Automne 19

# Rapport de projet SI28 : Upside Down

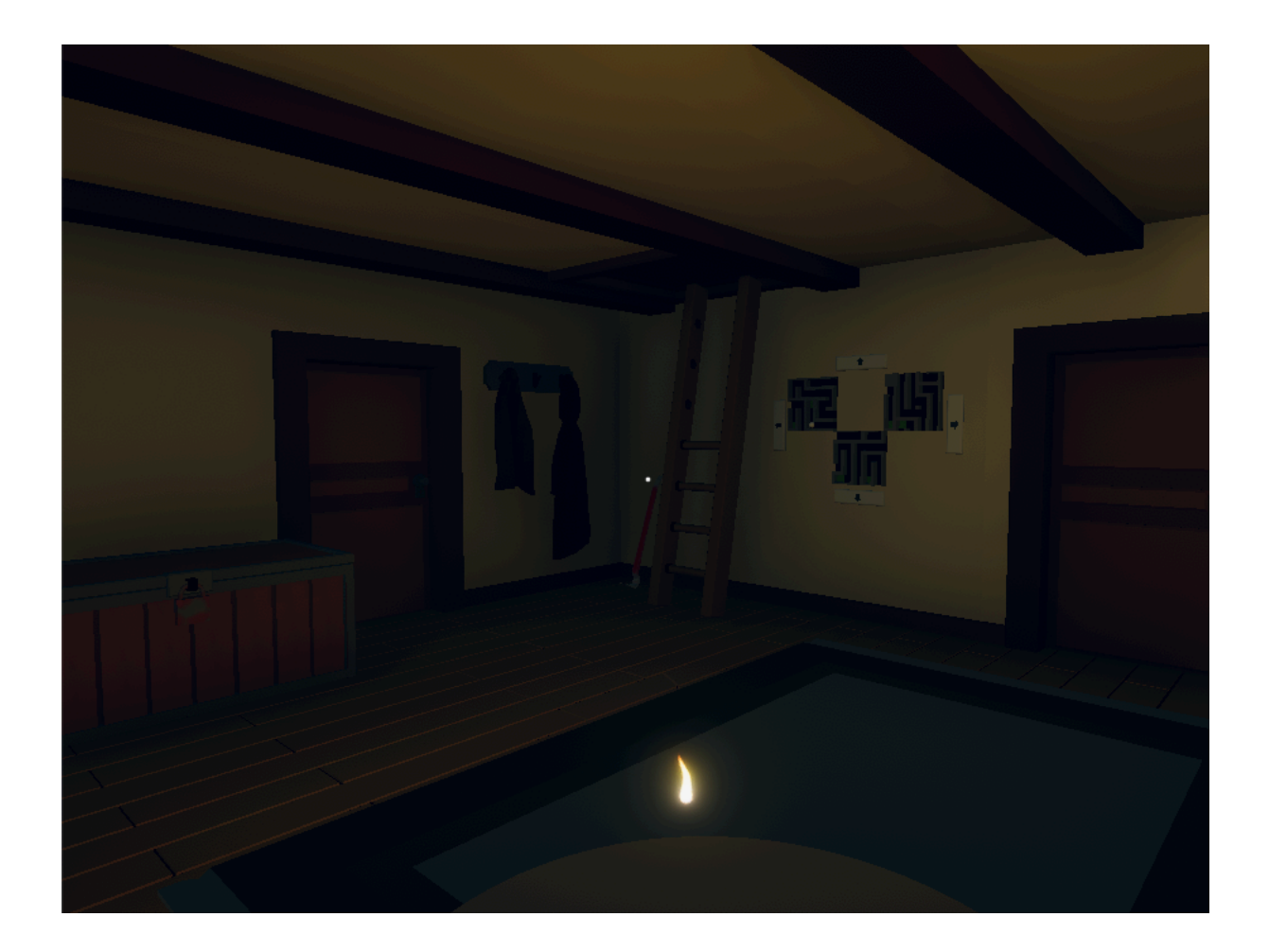

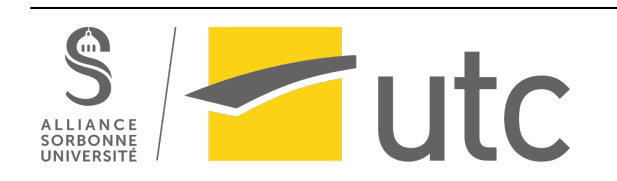

# Table des matières

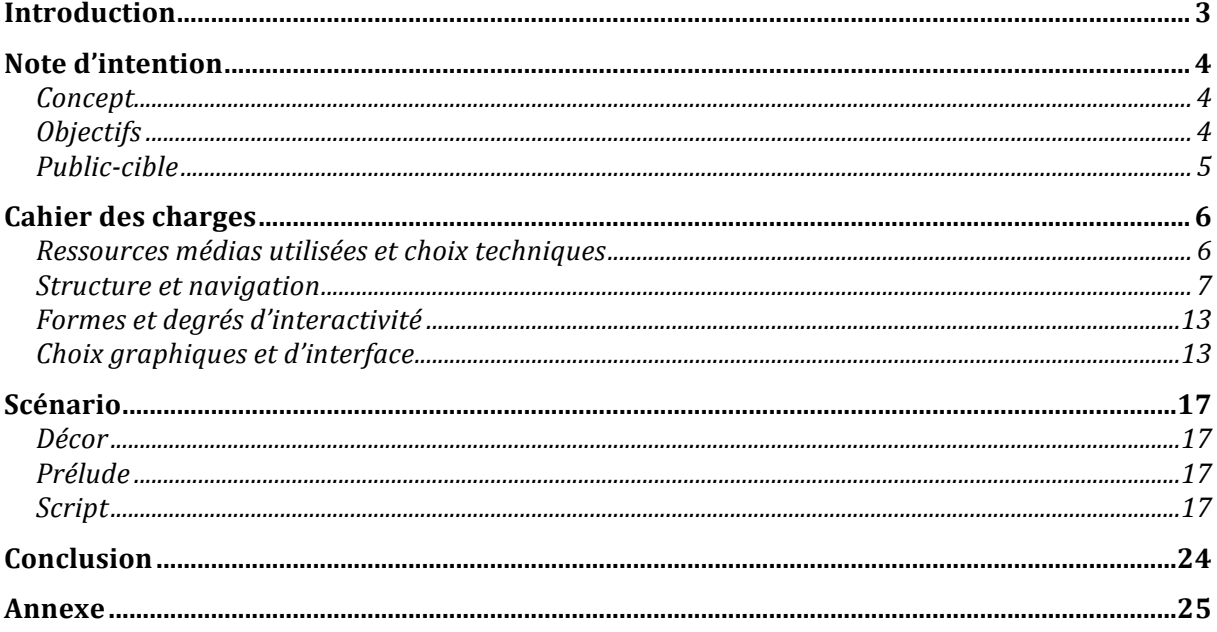

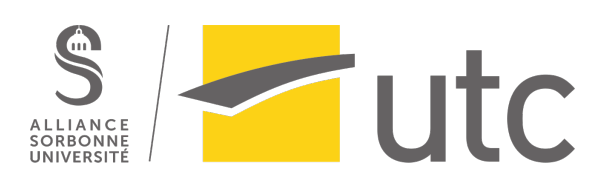

## Introduction

Dans le cadre de l'UV SI28, nous avons pour but de réaliser un projet interactif tout au long du semestre. Ce projet, réalisé en groupe, est un moyen de mettre en pratique les concepts vus en cours, concernant les techniques d'écriture autour de l'interactivité. De plus, cela nous permettra de découvrir et utiliser des ressources numériques comme Twine, Unity et autres.

Suite à la première séance, nous avons pu constituer notre groupe autour d'un sujet commun : une escape game dont le narrateur sera ambivalent, ce qui permettra d'apporter une particularité par rapport aux escape game classiques. Malgré le fait que nous ne connaissions pas le moteur de jeu Unity, il nous a paru judicieux de l'utiliser pour avoir un environnement 3D au rendu agréable, dans lequel on peut se déplacer, explorer les pièces et y introduire des éléments pour notre histoire.

La réalisation de ce projet nous permettra d'acquérir plusieurs compétences. Premièrement, il nous permettra de mener à bien un projet de groupe, avec des membres aux profils différents, ce qui pourra être utile à l'avenir dans nos carrières d'ingénieurs. De plus, ce projet permettra d'assimiler les principes vus au cours du semestre de manière pratique. Enfin, nous pourrons acquérir de nouvelles compétences sur des logiciels que nous ne connaissions pas.

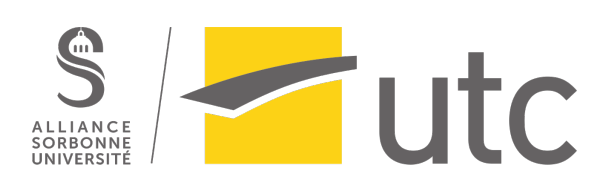

# Note d'intention

## *Concept*

Dans un jeu d'escape game classique, le joueur est enfermé dans une pièce et doit, grâce à des indices et objets trouvés, s'échapper de celle-ci. L'histoire est habituellement simple, présentée par un court texte d'introduction expliquant pourquoi le personnage se trouve dans cette situation et quel est son objectif, ainsi qu'une éventuelle conclusion. Entre les deux, on trouve une interface minimaliste, une musique d'ambiance, et aucun personnage non joueur : l'histoire sert de contexte, mais on veut laisser le joueur se concentrer sur les énigmes.

Dans ce projet, nous aimerions introduire dans le jeu la possibilité de s'intéresser à l'histoire. Un fil narratif guiderait la progression de salle en salle, et certains objets n'auront pas pour but d'être utilisés dans les énigmes.

Il serait possible de finir le jeu sans prêter attention aux objets supplémentaires, mais une lecture plus attentive des indices permettrait de réinterpréter l'histoire, de comprendre les évènements de façon différente et peut-être même d'arriver à une autre fin. On crée ainsi un jeu qui peut être vécu comme une escape game autant que comme un jeu d'enquête selon la volonté du joueur. L'histoire devient alors un casse-tête supplémentaire à résoudre pour comprendre la situation et faire le bon choix à la fin du jeu.

Concernant le projet en tant que tel, l'histoire n'est pas réellement datée, elle se situe à l'aube du numérique mais dans un décor plutôt minimaliste et ancien. Ce choix permet la simplification des objets constituant le décor. De plus, le jeu étant conçu sur Unity (logiciel qu'aucun membre du groupe n'avait utilisé auparavant) nous a poussé à faire le choix de voir notre projet comme un prototype, et non comme un projet fini. Le fait de concevoir seulement un prototype nous permet de nous concentrer sur une partie de notre idée de départ, et de la modéliser de sorte à avoir un rendu agréable visuellement (environnement réaliste avec de nombreux objets, ...) et fonctionnel ( les énigmes sont bien réalisées, environnement en interaction avec le joueur,...).

### *Objectifs*

A travers le projet de SI28, nous avons la capacité de transmettre des émotions, des connaissances, des compétences et bien d'autres choses aux utilisateurs. Dans notre cas, nous souhaitons proposer une expérience ludique et intéressante pour le joueur. Pour cela, nous avons établi plusieurs objectifs :

- $\circ$  Proposer une escape game cohérente et stimulante : les énigmes doivent être assez difficiles à résoudre pour développer l'esprit logique du joueur, tout en étant rapides pour éviter un jeu trop long pour le joueur (risque d'ennui sinon)
- $\circ$  Dépasser l'escape game classique en introduisant un nouveau type d'énigmes, et en donnant de l'importance à l'histoire
- o Pousser le joueur à explorer l'environnement de notre jeu et attiser sa curiosité
- $\circ$  Semer le doute dans la tête du joueur : est-ce vraiment une escape game comme les autres, ou bien, y aurait-il une histoire parallèle ?

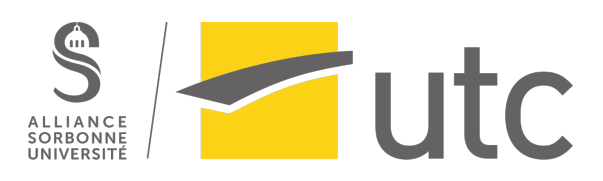

Pour mener à bien ses objectifs, nous avons distingué la partie « narration » et la partie « escape game ».

Dans la partie « escape game », nous cherchons évidemment à développer des capacités de raisonnement, de résolution d'énigmes, qui seront utilisées pour parvenir à la fin du jeu. Le but ici est donc de concevoir une escape game semblable à ceux déjà existants.

Dans la partie « narration », nous allons nous concentrer sur l'exploration et la compréhension d'une histoire dont on découvre certains détails progressivement. Le joueur sera amené à remettre en question les informations qu'on lui donne, et s'interroger sur la place de son personnage dans les évènements. Le but est de le faire douter du narrateur, et de créer un sentiment de désorientation.

#### *Public-cible*

Notre projet s'adresse à toute personne suffisamment âgée pour pouvoir résoudre les énigmes proposées durant l'escape game, ainsi que pour saisir les différentes informations, jugées inutiles aux premiers abords, et qui se révèleront être des éléments-clés pour la suite. La difficulté de notre escape game ne réside pas uniquement dans la résolution des énigmes. La compréhension de l'environnement, dans lequel notre personnage se trouve, est un critère essentiel afin que le joueur puisse pleinement profiter de l'expérience.

Il est donc nécessaire pour le joueur d'avoir un esprit critique sur ce qu'il voit et avoir un certain recul afin de se douter d'éléments cachés. De ce fait, l'escape game est plutôt destinée aux adolescents et aux adultes.

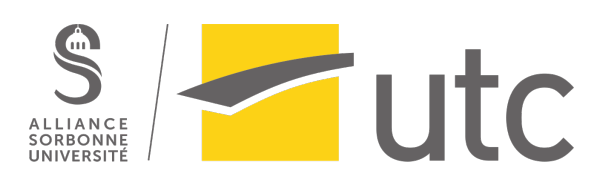

# Cahier des charges

#### *Ressources médias utilisées et choix techniques*

Ayant choisi de réaliser un projet en 3D, nous nous sommes tournés vers le logiciel Unity, moteur de ieu abordable pour les plus novices, dont les fonctionnalités disponibles étaient amplement suffisantes pour créer une escape game comme nous le souhaitions. Concernant notre projet, nous avons décidé de créer un univers graphique en 3D, auquel s'ajoutent des images, des sons et une partie textuelle.

Tout d'abord, les graphismes ont été obtenus de 2 manières différentes suivant les types d'objets. Tous les éléments utiles dans notre scénario, c'est-à-dire ceux qui sont nécessaires pour progresser dans notre jeu, ainsi que plusieurs objets composant le décor (canapés, lits,...) ont été modélisés grâce au logiciel Blender. Nous avons utilisé ce logiciel car cela nous a permis de créer l'objet selon notre nécessité dans le scénario et nous avons eu une plus grande flexibilité pour l'adapter selon nos idées. C'était un moyen de dépendre uniquement de nous-mêmes, on a pu ainsi modéliser les objets comme on les imaginait avec les animations nécessaires, tout en sachant que ca conviendrait par la suite dans Unity. Les autres objets, c'est-à-dire ceux qui constituent le décor, ont été importés à notre projet, par le biais de l'Asset Store, qui est une fonctionnalité présente sur Unity. Cela permet de récupérer des objets déjà existants et mis à disposition de tous de manière gratuite ou payante. Nous avons utilisé cette fonctionnalité pour alléger la charge de travail, car il s'agissait uniquement d'aménager l'environnement.

De plus, nous avons choisi d'ajouter des images dans notre projet. Ces images sont essentielles dans notre partie du jeu qui concerne le caractère malveillant du narrateur, puisque cela nous permet d'insérer les éléments dont on a besoin. Par exemple, nous avons pu inséré une image déchirée de jumeaux, cela attire le joueur qui peut se demander pourquoi nous avons mis cette photo dans notre jeu et cela le pousse à réfléchir. De même, en mettant des images expliquant la légende de Romulus et Remus dans les livres, nous apportons des indices pour guider le joueur sur les réelles volontés du narrateur. Il nous était beaucoup plus facile d'insérer ce contenu de cette façon plutôt que d'une autre et le rendu visuel est meilleur.

Une dimension sonore a été aussi ajoutée à notre projet sous différentes formes afin de donner des consignes au joueur et ne pas le laisser dans un environnement totalement silencieux. Notre projet étant composé de 2 personnages, nous nous sommes demandés comment nous allions les faire interagir. Trois solutions se présentaient à nous. La première était d'afficher le dialogue à l'écran de manière textuelle grâce à une boite de dialogue. La 2<sup>ème</sup> était d'enregistrer les dialogues à l'aide du logiciel Audacity et la dernière était de combiner ces 2 solutions. Nous avons préféré la 2<sup>ème</sup> solution pour diverses raisons. Le son permet de véhiculer plus facilement les émotions, notamment l'agacement et l'énervement, ce qui est essentiel pour interpeller le joueur. Il est aussi plus facile de cette manière de donner des informations ou des aides pour qu'il progresse. Nous avons un réel apport en préférant la dimension sonore à celle textuelle pour les interactions entre les 2 personnages. Nous avons aussi fait le choix de ne faire parler uniquement le narrateur qui est Romulus. Cela est dû à nos équipements qui ne permettaient pas de distinguer clairement les changements de voix. Le rendu étant peu convaincant, nous avons modifié les dialogues prévus initialement en monologues de Romulus. En plus des monologues, nous avons ajouté des sons à l'environnement, comme le bruit des pas sur le plancher, pour rendre l'expérience plus réaliste pour le joueur. Ces sons ont été trouvés en parcourant les différentes bibliothèques de sons présentes sur Internet.

Enfin, il s'avère que nous avons décidé d'ajouter une dimension textuelle suite aux différents retours de notre première version. Il s'agit en fait d'une interface disponible à l'aide du clavier, qui correspond à l'inventaire du joueur. Cela lui permet de savoir quels objets il a en sa possession et de se questionner sur leur utilité.

**TUTC** 

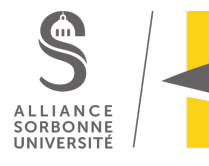

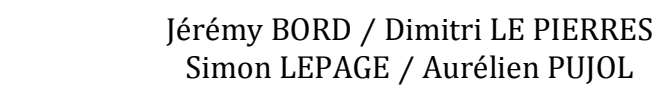

#### *Structure et navigation*

Comme le joueur se déplace dans un espace tridimensionnel, notre forme de navigation est immersive. De plus, par notre inventaire qui permet de retracer les objets que le joueur a récupérés et donc les endroits où il s'est rendu, on peut considérer cela comme un outil de navigation, dit outil de parcours.

Pour avoir une vue d'ensemble des éléments nécessaires pour progresser dans notre jeu, nous avons établi la liste des objets présents dans chaque pièce et leurs utilités :

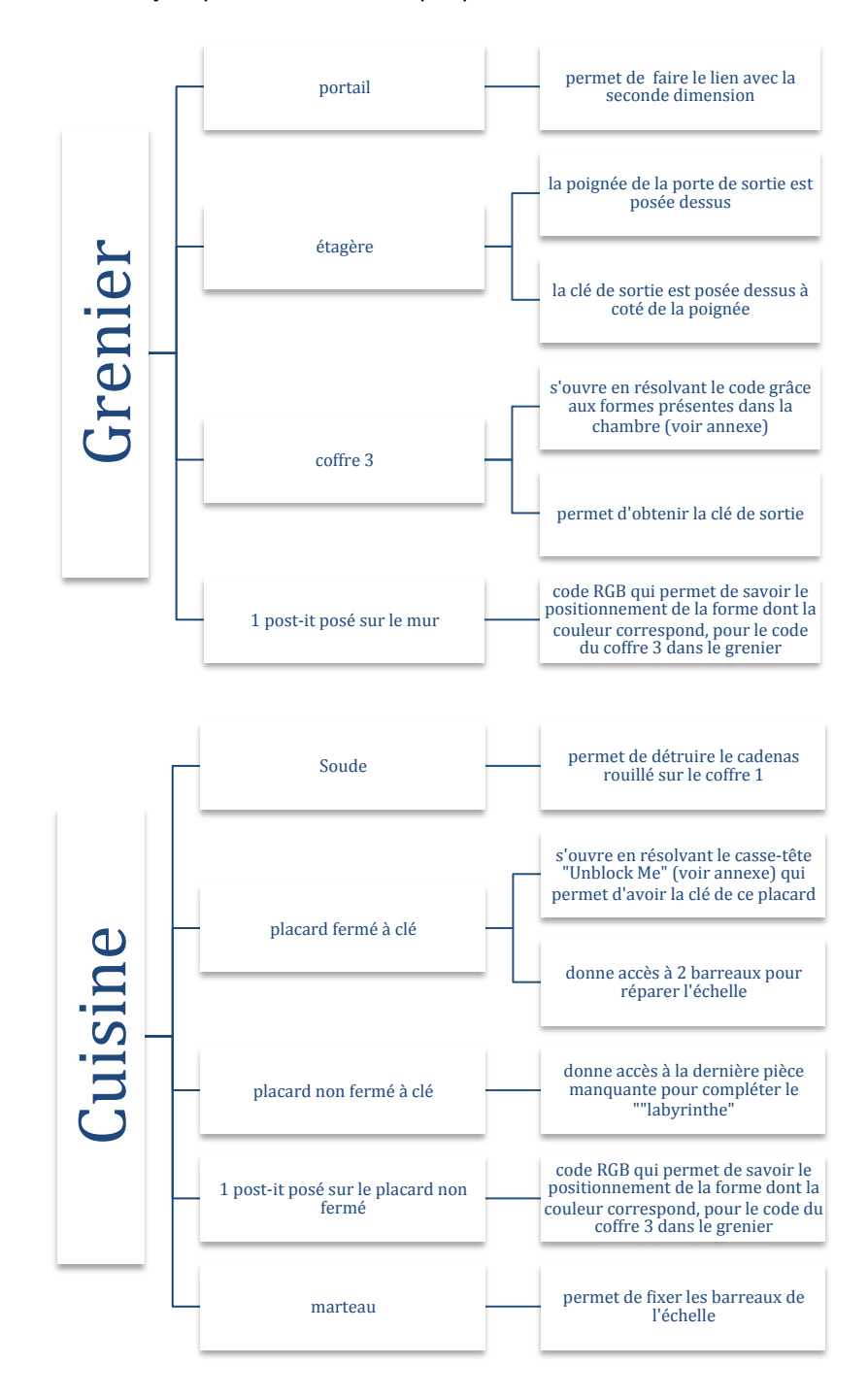

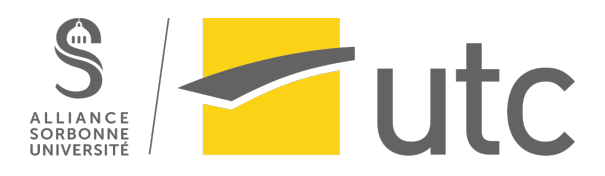

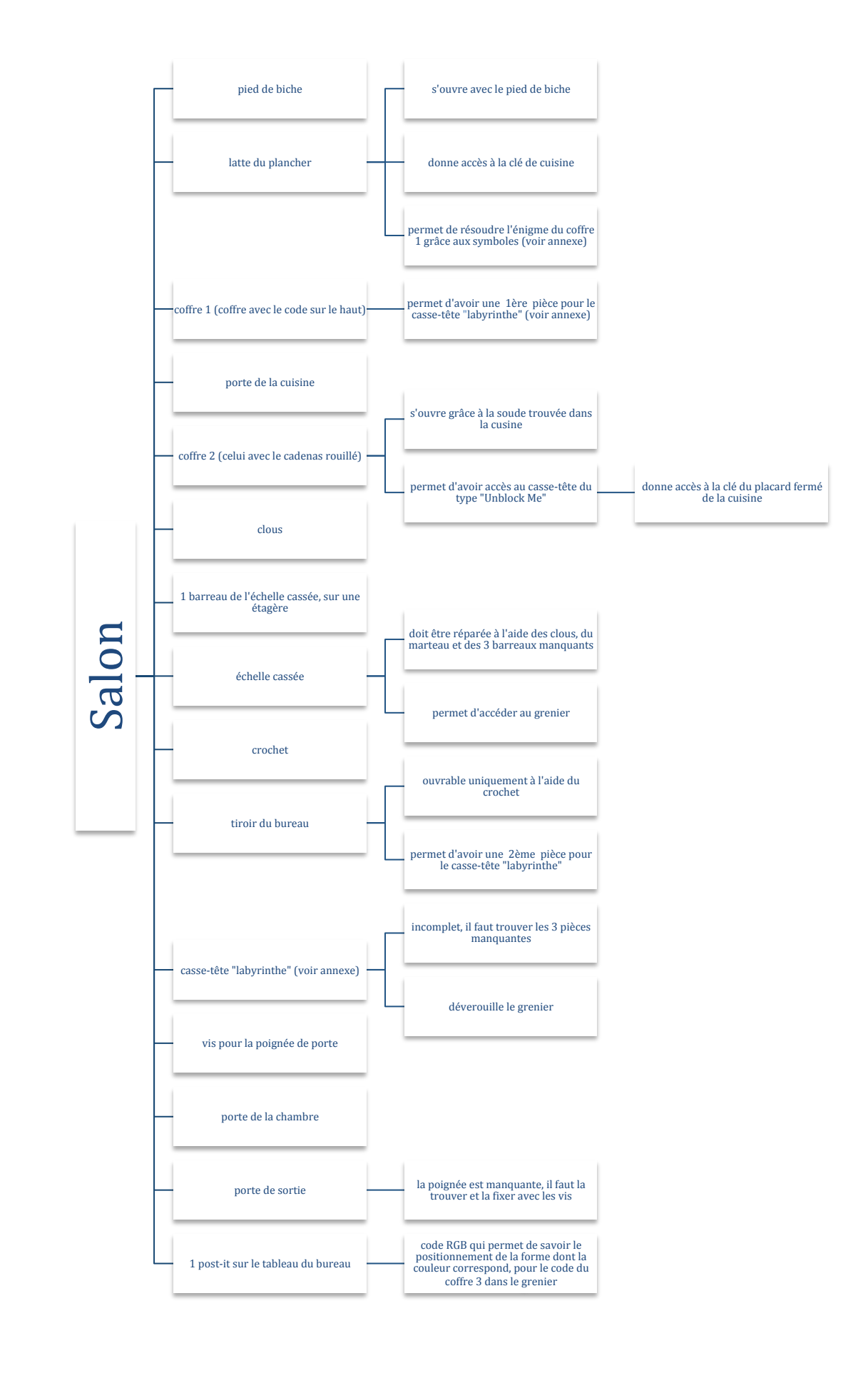

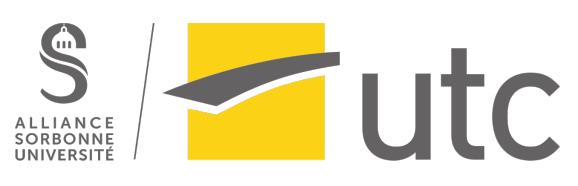

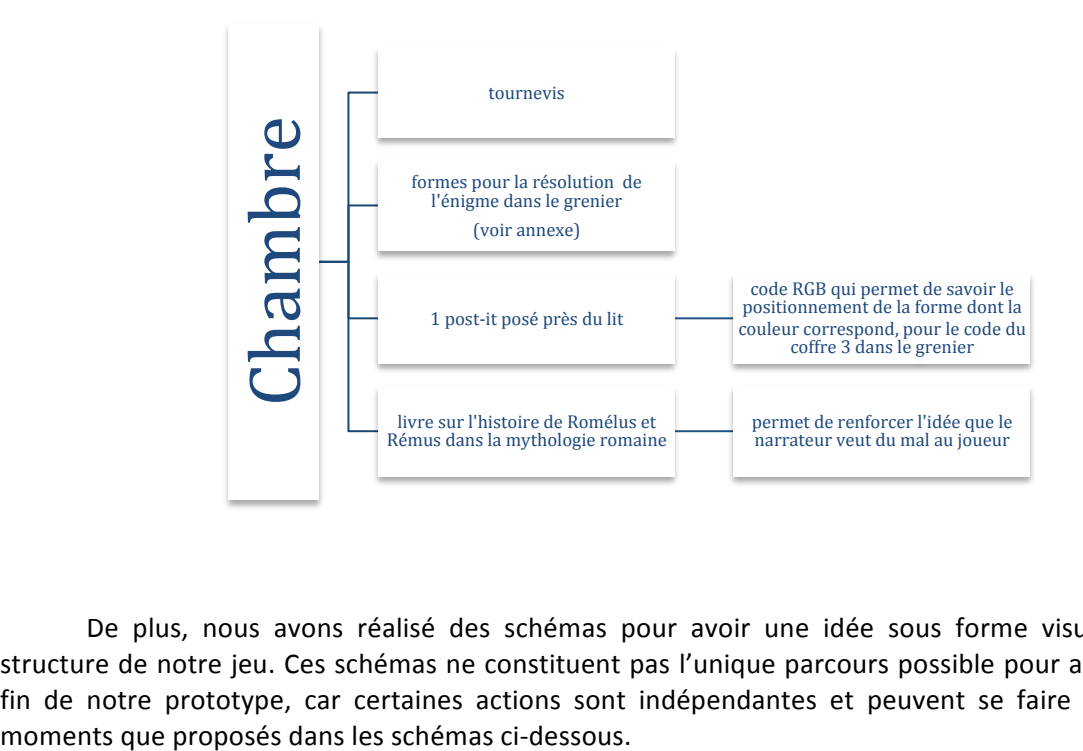

De plus, nous avons réalisé des schémas pour avoir une idée sous forme visuelle de la structure de notre jeu. Ces schémas ne constituent pas l'unique parcours possible pour atteindre la fin de notre prototype, car certaines actions sont indépendantes et peuvent se faire à d'autres

## Légende :

- : pièces de la maison
- : ce qui est présent directement dans la pièce, sans action particulière
- : simples objets, prêts à être exploités
	- : objet présent dans la pièce, mais qui nécessite une action avant de pouvoir être exploité
- allant de A vers B: équivaut à : «A permet d'obtenir/d'accéder à B »
- : lien entre 2 pièces
- : présence d'une énigme ou casse-tête pour parvenir à obtenir/accéder au point suivant
- : pièces de labyrinthe nécessaires à la résolution du casse-tête ouvrant la porte du grenier

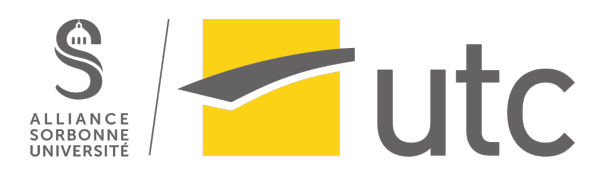

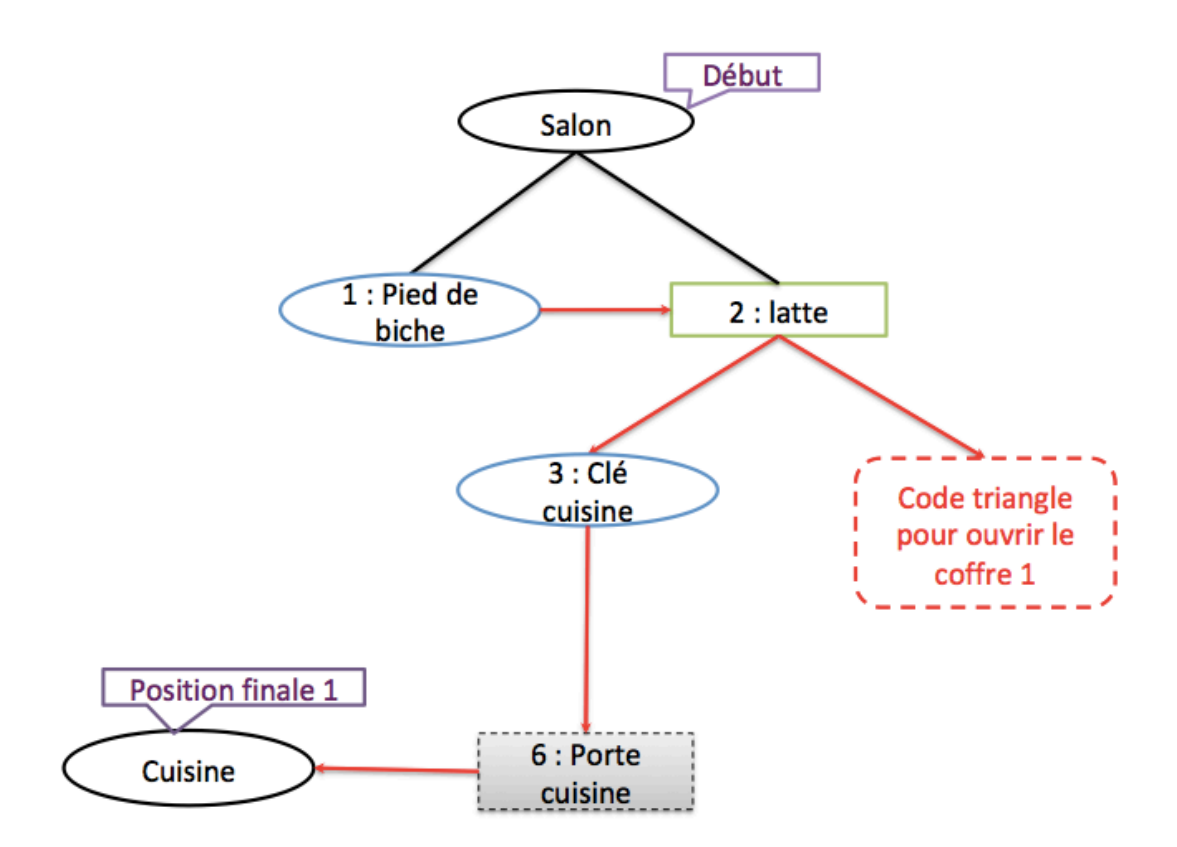

**Figure 1** : Explication de la méthode pour accéder à la cuisine

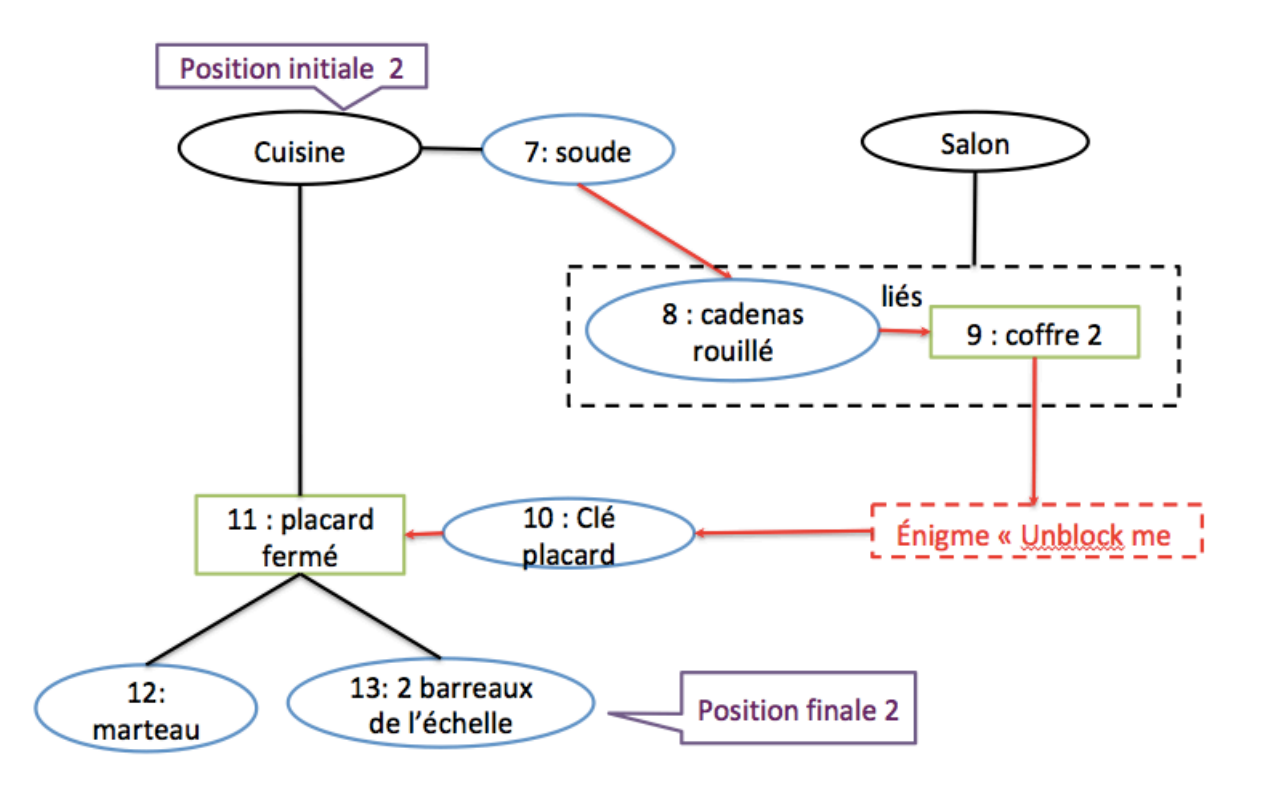

Figure 2 : Explication de la méthode pour obtenir des éléments afin de réparer l'échelle pour le grenier

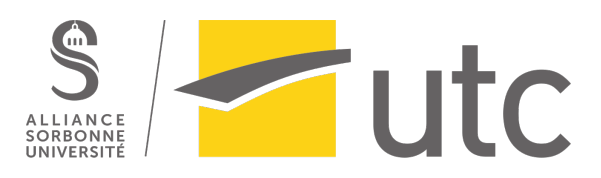

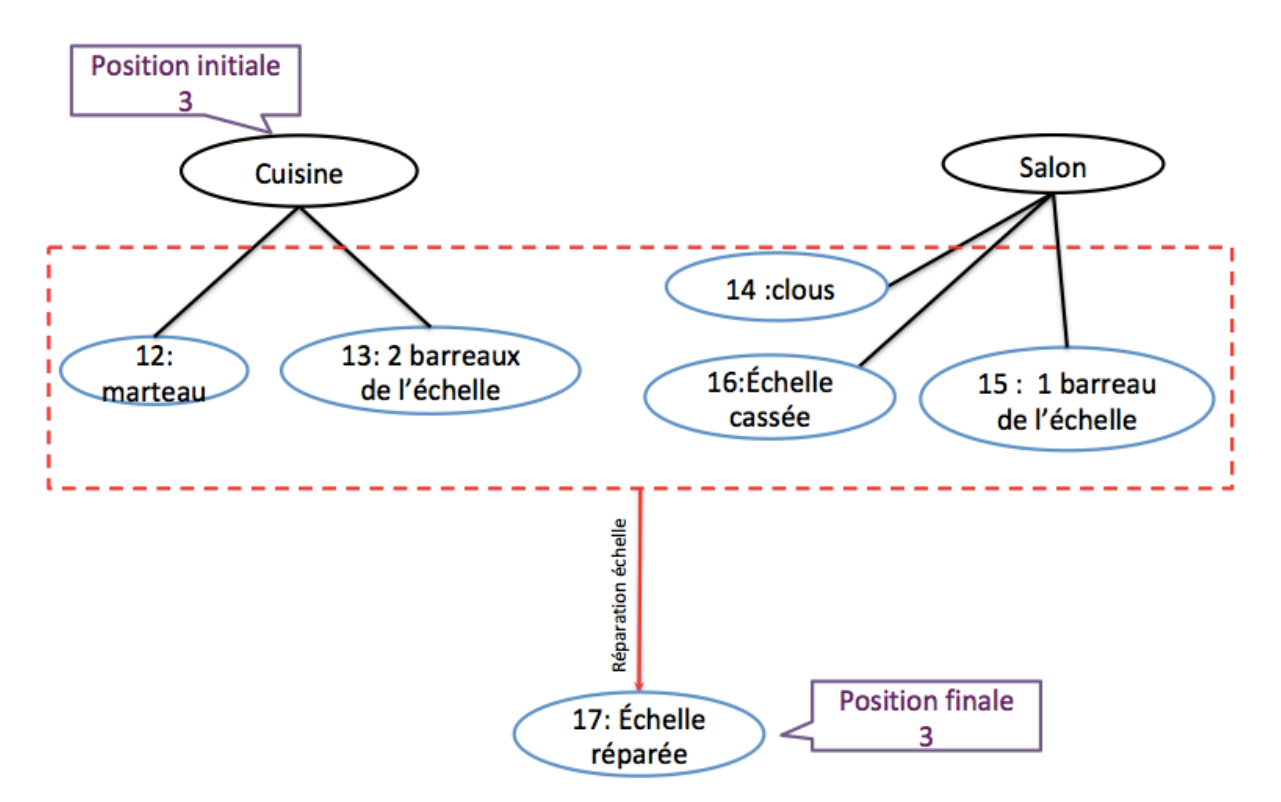

**Figure 3** : Actions menant à la réparation de l'échelle afin d'accéder au grenier, sans pour autant pouvoir y **entrer** 

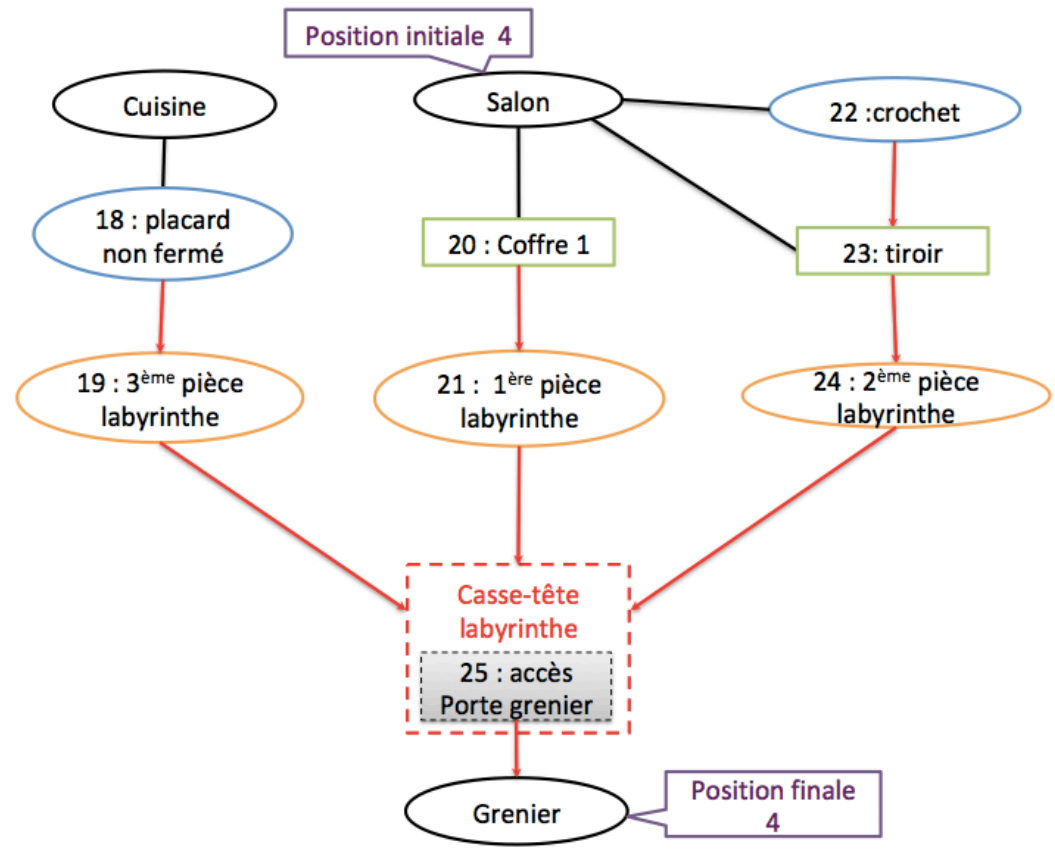

Figure 4 : Explication de la méthode pour déverrouiller le grenier

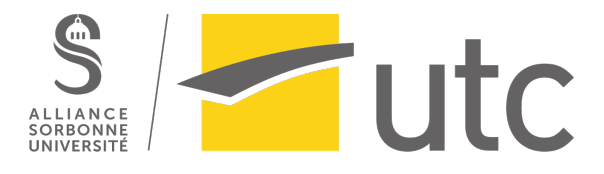

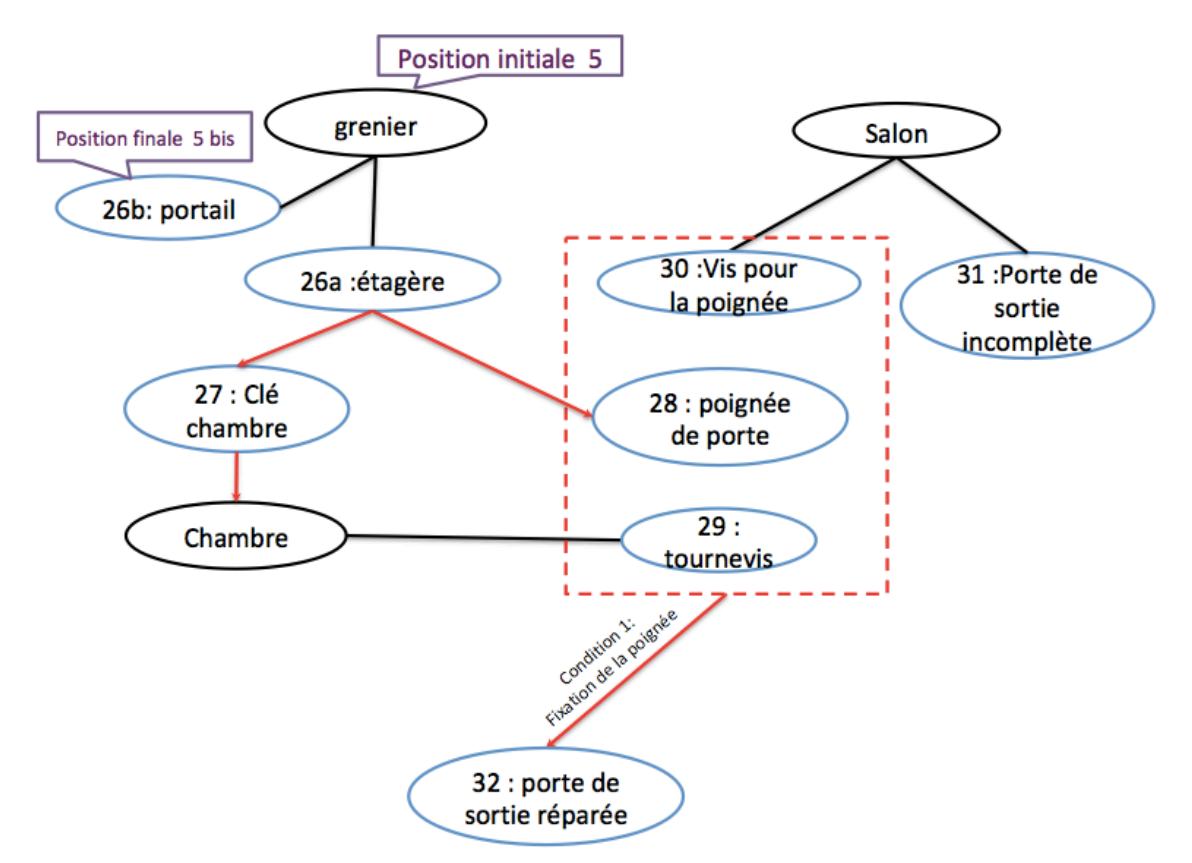

Figure 5 : Explication des actions à faire pour pouvoir réparer la porte de sortie

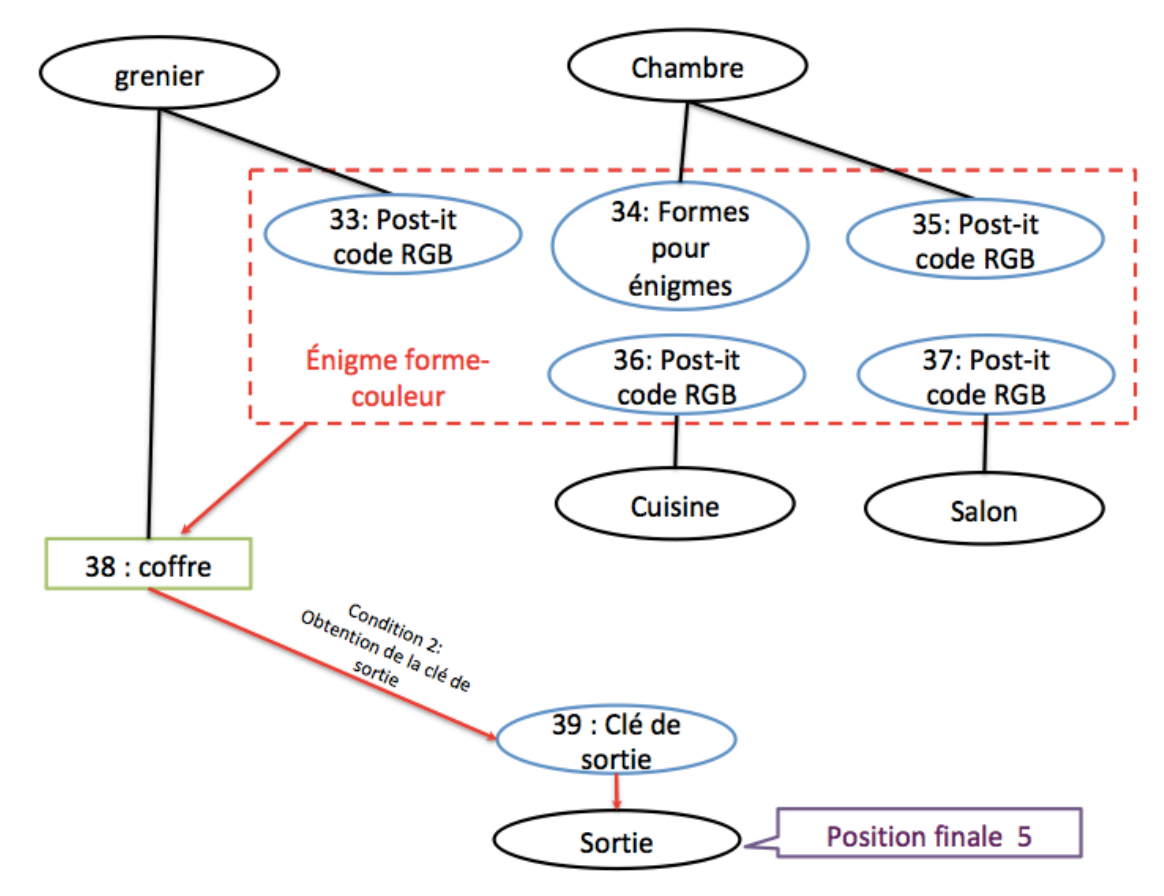

Figure 6 : Actions permettant d'avoir la clé pour ouvrir la porte de sortie

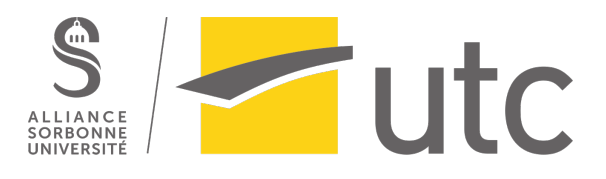

Il est important de noter que les figures 5 et 6 sont liées. Elles correspondent à la phase  $\overline{5}$ dans laquelle 2 fins sont possibles. La première, que nous avons notée 5bis, correspond au cas où le joueur rentre dans le portail, ce qui conduit à la fin de notre prototype. La seconde fin est lorsque le joueur parvient à sortir de la maison. Pour réussir cela, il doit réunir 2 conditions : réussir à réparer la porte (fixer la poignée de porte) et trouver la clé de sortie. Puisqu'il ne voudra plus venir en aide au narrateur, celui-ci ne lui donnera aucune aide en retour, ce qui est logique. De plus, l'énigme dite « énigme forme-couleur » (voir en annexe) est plutôt difficile, dans le sens où il faut faire un lien entre plusieurs éléments dans chaque pièce. Nous avons choisi ce niveau de difficulté pour tester la volonté du joueur à sortir. En effet, à tout moment, il peut se décourager devant la difficulté de l'énigme et choisir de traverser le portail.

#### *Formes et degrés d'interactivité*

En utilisant Unity, l'interactivité du joueur sera celle d'un libre déplacement dans un environnement 3D. Elle est caractérisée sous 2 grandes formes : accéder et manipuler. Il n'y a pas de « produire » dans notre jeu, car le joueur accède à un environnement qu'il ne peut pas modifier. Il n'a pas la possibilité d'ajouter ou de supprimer du contenu.

La forme d'interactivité « accéder » est bien présente car le joueur peut naviguer dans un environnement virtuel selon ses envies. Il se déplace pour accéder à divers éléments.

De même, le joueur peut manipuler certains objets, les déplacer, comme par exemple les barreaux de l'échelle qui sont fixés sur l'échelle une fois qu'ils ont été trouvés dans les pièces.

## *Choix graphiques et d'interface*

Nous avons décidé dès le début de notre projet de réaliser un jeu 3D. Etant donné que nos compétences sur Unity et Blender étaient limitées, nous avons choisi de créer un environnement de type low-poly, pour faciliter la modélisation et avoir un rendu visuel harmonieux. Vu le nombre d'obiets nécessaires au jeu, nous avons utilisé l'Asset Store présent directement sur Unity pour aménager le décor. Cela nous a permis de nous consacrer uniquement aux éléments utiles à la progression du joueur.

En ayant fait le choix de se baser sur les maisons isolées en forêt, nous avons décidé d'éclairer à la bougie et non avec des lampes. Les pièces sont donc assez sombres, mais cela ne gène pas le joueur. De même, le décor est assez minimaliste, nous n'avons pas surchargé les pièces :

- Pour éviter que le joueur perde trop de temps à explorer, il trouverait moins facilement les éléments nécessaires à sa progression
- Pour correspondre toujours à notre choix de maison isolée (il y a toujours le strict minimum dans ce type d'endroits)
- Par manque d'idées parfois (nous ne savions pas quels objets ajouter en plus de ceux déjà présents pour mieux aménager une pièce)

Pour avoir une vision concrète de notre escape game, nous avons mis une image pour chaque pièce constituant notre environnement.

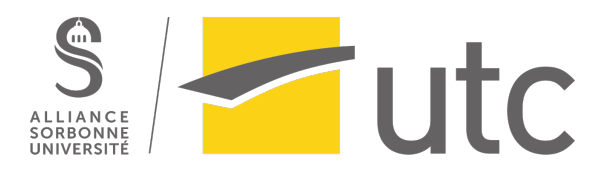

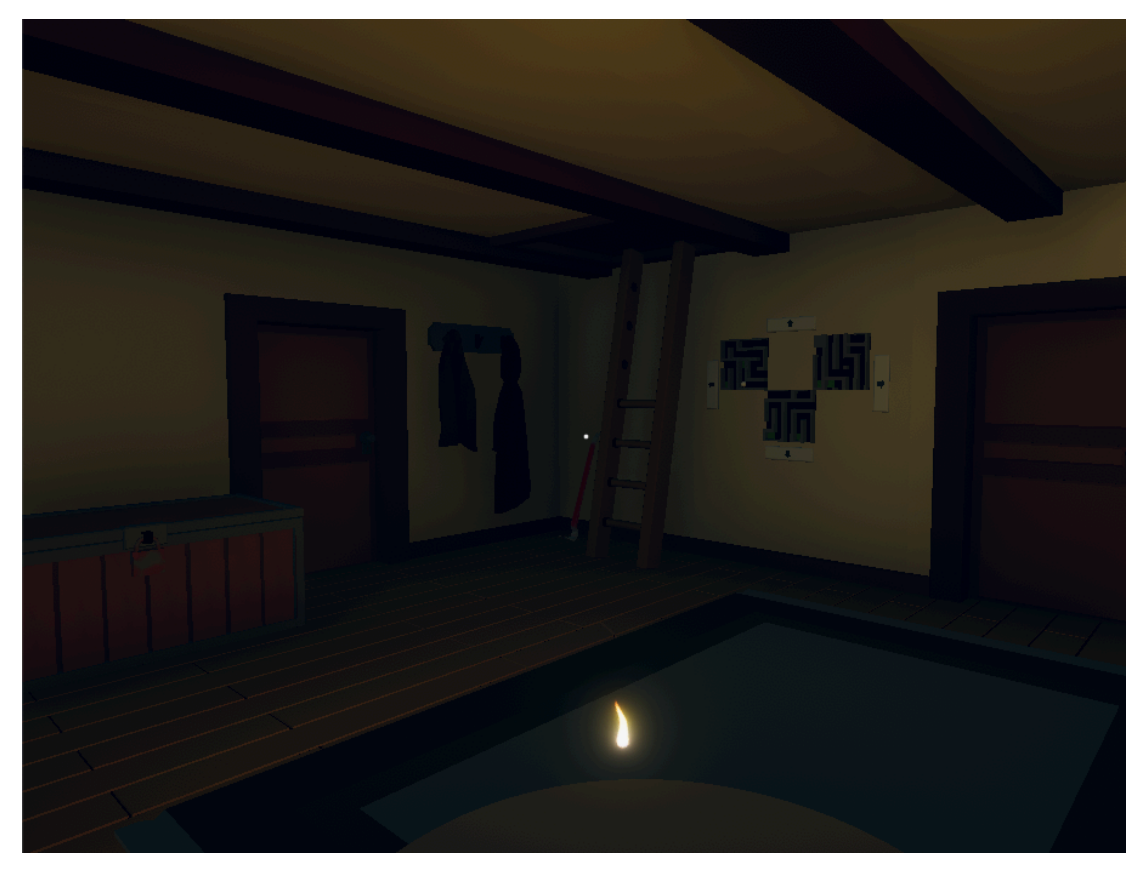

Image 1 : Le salon, pièce majeure de notre projet

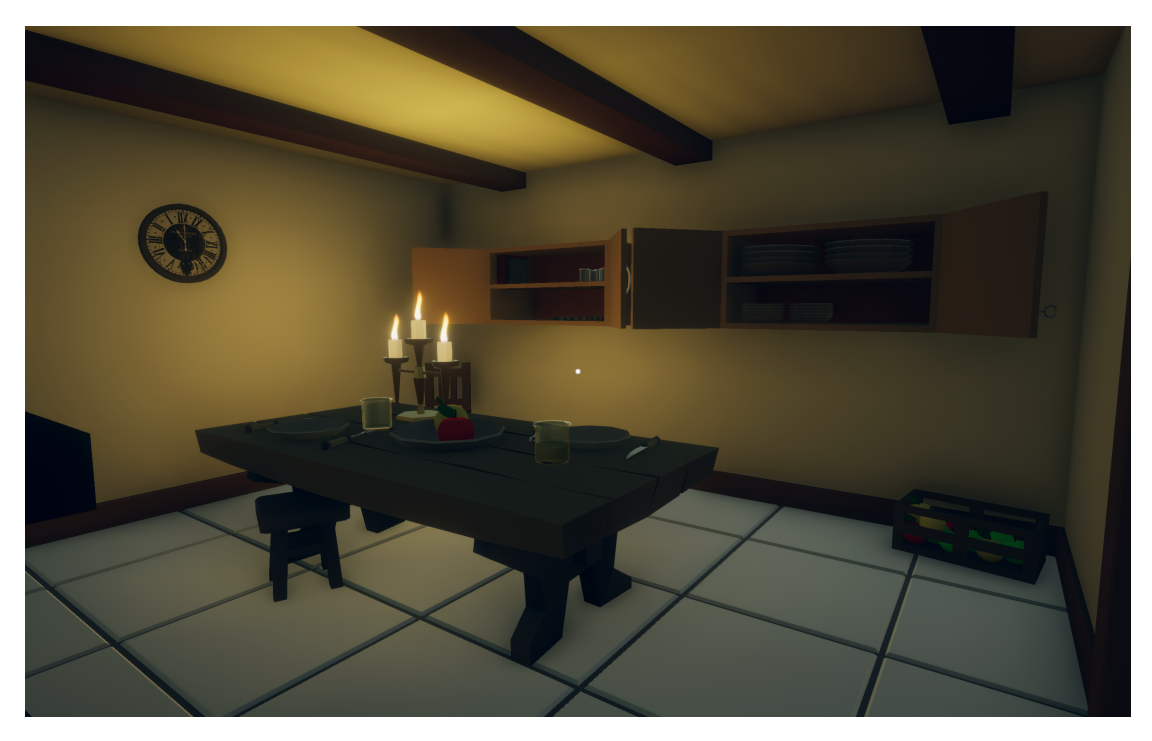

**Image 2** : La cuisine

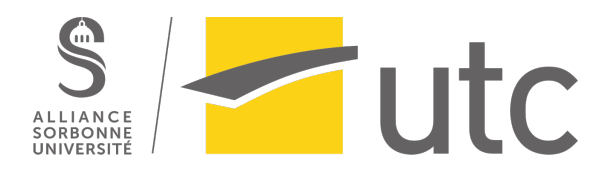

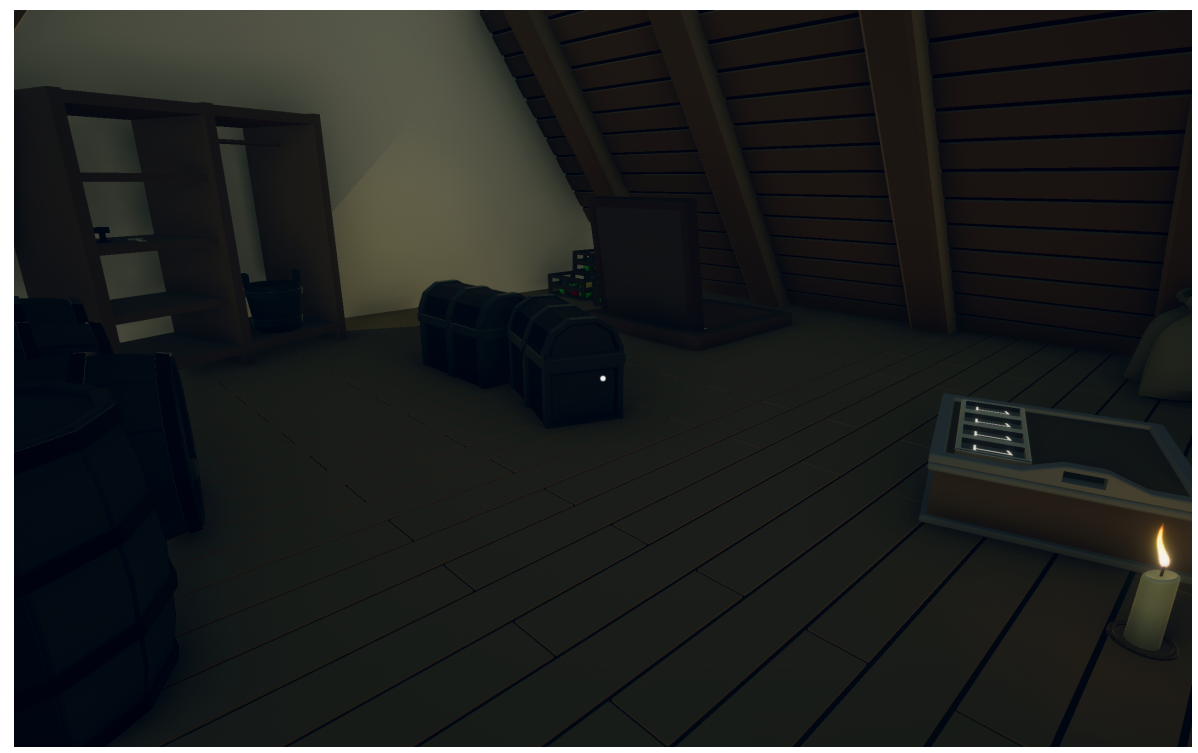

**Image 3** : Le grenier

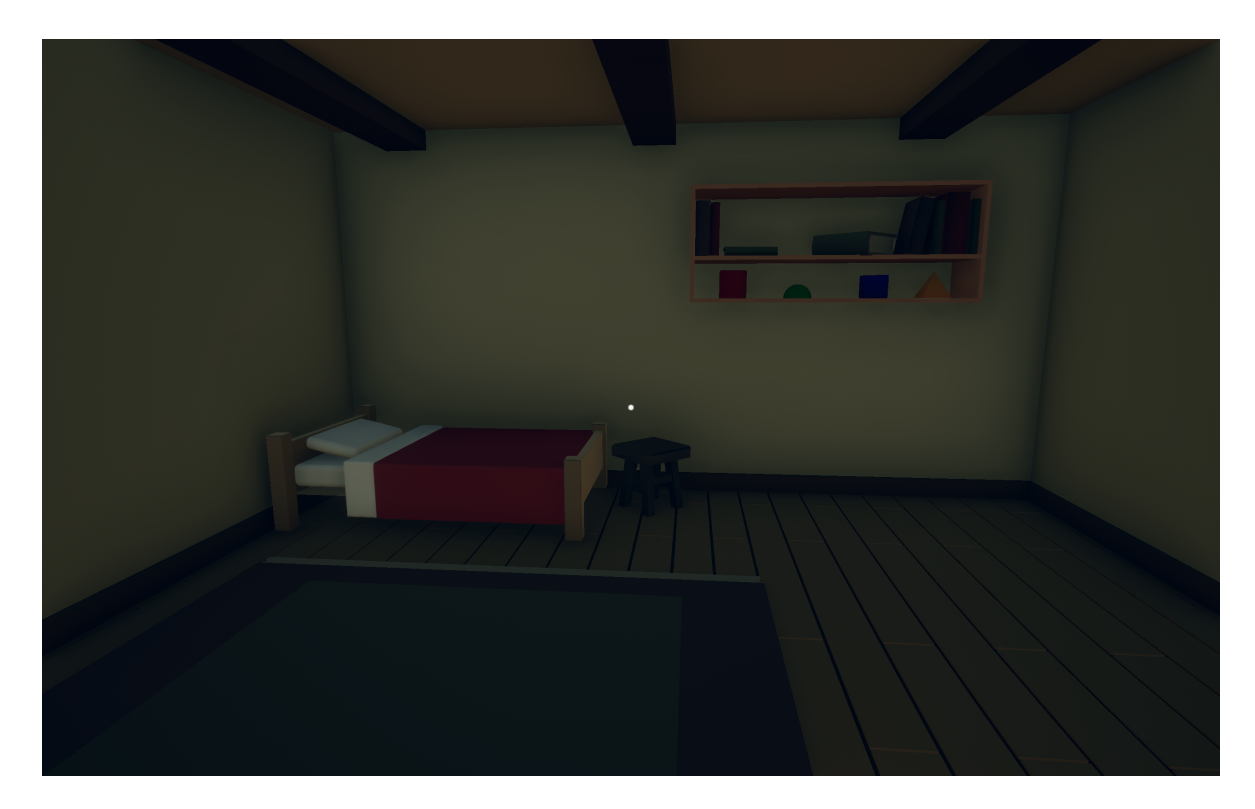

**Image 4** : La chambre

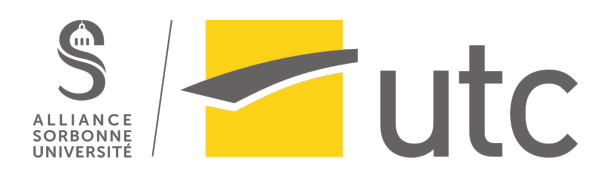

Unity dispose également d'un package de PostProcessing que nous avons décidé d'utiliser pour modifier l'aspect visuel du jeu. Tout d'abord, un effet d'Ambient Occlusion couplé à un léger effet vignette permet de créer des effets d'ombres et de dégradés, indispensables pour donner de la profondeur dans les environnements low-poly. Des effets de Color Grading et de Bloom permettent de modifier et harmoniser les couleurs perçues. Enfin, et c'est peut-être le plus important étant donné que ce point touche à la narration, nous avons utilisé les effets MotionBlur, DepthOfField et ChromaticAberration pour créer un effet de désorientation lors de la phase d'introduction du jeu.

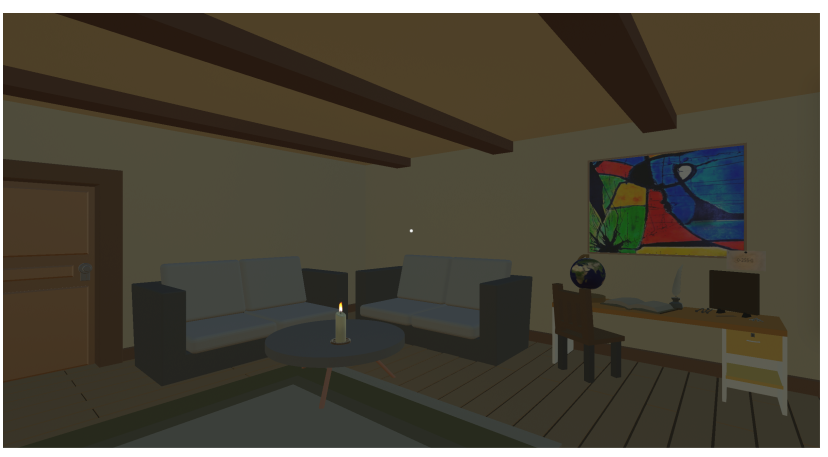

**Image 5** : Décor avant l'utilisation du package de PostProcessing

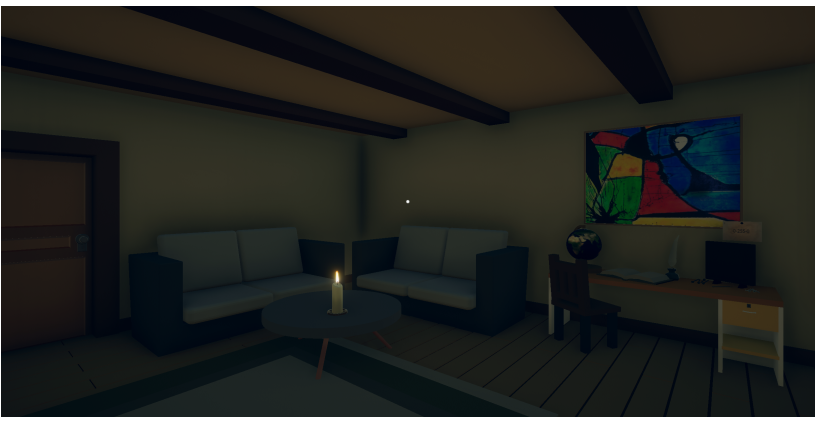

**Image 6** : Décor après l'utilisation du package de PostProcessing

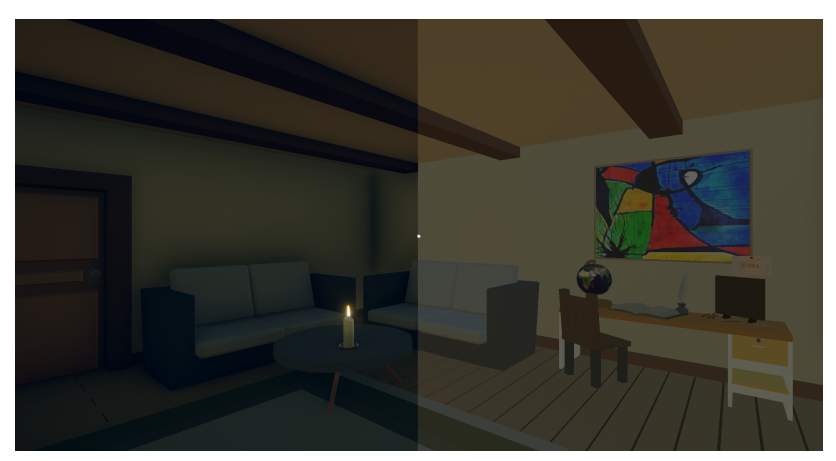

**Image 7** : Comparaison du décor suivant l'utilisation ou non du package **de PostProcessing**

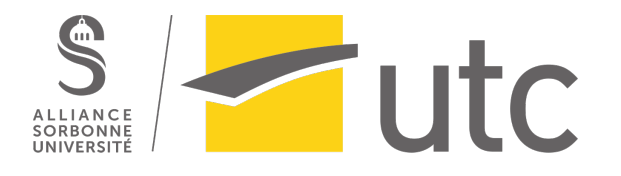

## Scénario

#### *Décor*

L'histoire n'est pas réellement datée, elle se situe à l'aube du numérique mais dans un décor plutôt minimaliste et ancien. Nous nous sommes inspirés des maisons isolées dans les bois pour faire notre environnement, car ces maisons sont très rustiques, il n'y a que le strict minimum. Ces choix permettent la simplification des objets constituant le décor, on évite ainsi de modéliser des éléments électroniques ou superflus.

#### *Prélude*

Deux frères jumeaux du nom de Remus et Romulus, âgés de 23 ans, vivent dans la maison de leurs parents décédés. Un jour, une brèche vers un monde parallèle s'ouvre dans leur grenier. Ce monde parallèle est en fait une version plus sombre de celui que l'on connaît, la lumière y est peu présente, les paysages sont apocalyptiques. L'un des seuls avantages de ce monde est la possibilité d'utiliser des incantations similaires à de la magie noire, qui permettent d'avoir une influence sur le monde réel. Par exemple, il est possible de ressusciter des personnes décédées. Néanmoins, il est nécessaire d'ôter la vie à des innocents. Lorsque Remus et Romulus ont exploré cet univers, ils ont compris tout ce que leurs actions impliquaient. Romulus ne se souciait pas de cela, il voulait à tout prix faire revivre ses parents. Remus ne partageait pas cette volonté et compris qu'il ne pourrait pas résonner son frère. Pour éviter que Romulus ait des actions néfastes, Remus décida d'agir par surprise et d'emprisonner son frère dans le monde découvert. Une fois cela fait, il quitta le plus vite possible ce monde parallèle. Il passa par la brèche et arriva dans le monde réel. Il essaya de la refermer, après avoir utilisé tous les moyens mis à sa disposition. N'ayant pas réussi, il décida de condamner le grenier. Il détruisit l'échelle, cacha les morceaux dans la maison, cadenassa la trappe. Pour que personne ne puisse accéder à cette trappe, il plaça des énigmes que seules peu de personnes peuvent résoudre.

Pour être sûr de ne jamais y retourner, et éviter la souffrance que lui causerait la perte de son propre frère jumeau, il décida d'oublier tout ce qui s'était passé. Il mélangea donc plusieurs médicaments et autre liquides et obtint une boisson étrange qu'il engloutit d'un trait sans réfléchir. Il tressaillit, et chuta en arrière se tapant la tête contre la table. Il s'évanouit.

Notre escape game débute lorsque Remus redevient conscient.

#### *Script*

*(Animation: Remus se réveille, titubant, sa vision est floue puis graduellement l'image se stabilise, la vision devient progressivement nette.)*

Une voix *(Cette voix est étrange, on ne peut pas réellement la situer):* 

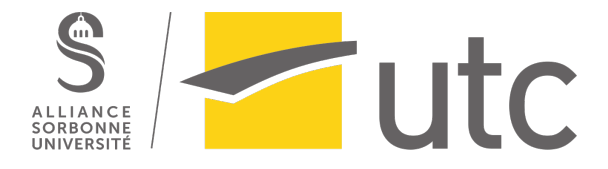

"Remus, ça va?? J'ai bien cru que t'allais jamais te réveiller. J'imagine que t'es un peu sonné mais ne t'inquiète pas, ca devrait passer. Par contre, vu la chute que tu as faite, tu as du perdre la mémoire et tu dois te poser tellement de questions. Je vais tout t'expliquer mais (d'un ton énervé) ne t'avises pas de me couper la parole, je suis le seul qui peut t'aider ici alors tu vas m'écouter. *(Retour à un ton* normal) Tout d'abord, c'est moi Quirinus, ton meilleur ami, au cas où t'aurais oublié ça aussi (ton *moqueur*). On vit ensemble depuis que nos... heu ... Tes parents sont morts il y a de ça 1 an. Comme on a le même âge, on s'est toujours soutenu et c'était normal que je vienne vivre avec toi dans cette petite maison isolée pour que tu puisses aller mieux. Maintenant que je t'ai expliqué ça, tu dois te demander pourquoi tu te retrouves amnésique et comment tu peux m'entendre. Il va falloir que t'accrocher et même si tu trouveras cette histoire impossible, il faudra me croire et me faire confiance. Ce matin, on a entendu un bruit strident, très étrange dans le grenier, on s'est donc empressé d'aller voir. Une lumière bleuâtre émanait de la trappe. Lorsqu'on est arrivé au grenier, on a vu que tout ça venait d'une sorte de brèche dans le mur. On s'est approché et une créature étrange en est sortie. Elle a sorti une sorte de boule en acier qu'elle a lancé à coté toi. L'onde de choc t'a propulsé vers la trappe. Tu es alors tombé du grenier et tu t'es retrouvé dans le salon, la chute t'a provoqué ton amnésie. La créature m'a ensuite emmené dans la brèche et m'a enfermé. Il est revenu dans le grenier et a mis tout un stratagème en place pour que tu ne puisses plus jamais accéder à la brèche et me délivrer. Tu peux trouver tout cela impossible mais je n'ai aucune raison de te mentir. Par contre, en ayant traversé la brèche, j'ai découvert une dimension parallèle très semblable à la nôtre, mais il y a comme une énergie mystique qui permet de faire des choses normalement impossibles. C'est grâce à ca que je suis en mesure de te parler en ce moment même. Il n'y a que toi qui peux entendre ma voix, j'imagine que c'est grâce à notre lien très fort, presque fraternel. De toute façon, on s'est toujours dit, après toutes les épreuves que l'on a endurées, qu'on était comme des frères, j'espère que tu te souviens au moins de ça. (*Ton plus grave*) Assez d'explications pour le moment, il ne faut pas perdre plus de temps, j'en ai déjà assez d'être enfermé. Il faut que tu viennes me libérer. Pour cela, il va falloir que tu trouves les éléments nécessaires pour venir dans le grenier. Cherches autour de toi, des éléments sont disséminés dans toute la maison. (Ton insistant) Par contre, ne t'avises pas de faire autre chose que ce que je te dis de faire."

Suite à ce monologue, Romulus, qui se présente comme Quirinus (nom en lien avec la mythologie romaine), ne parle qu'en fonction des actions du joueur. Nous avons donc écrits des paroles prononcées par Romulus suivant la progression du joueur et suivant les objets. Ces paroles détaillées dans le tableau ci-après, constituent notre scénario.

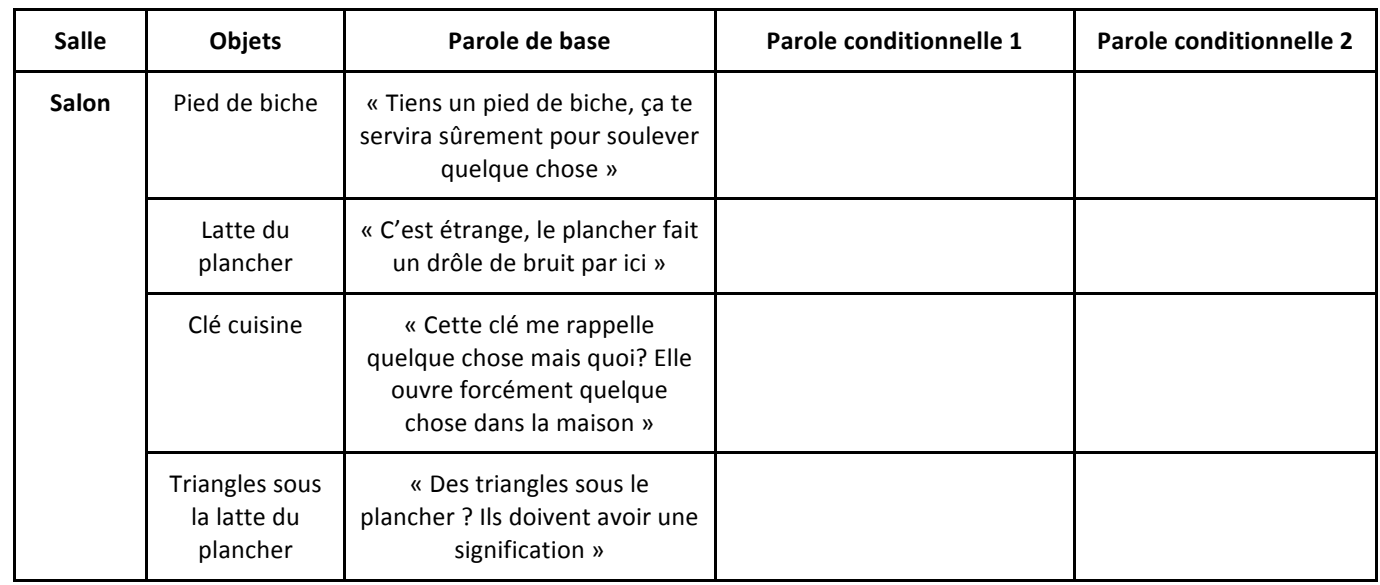

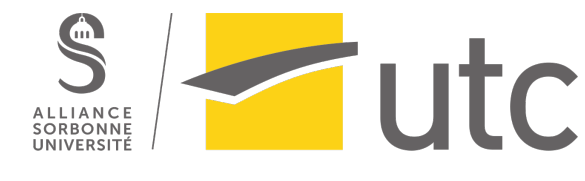

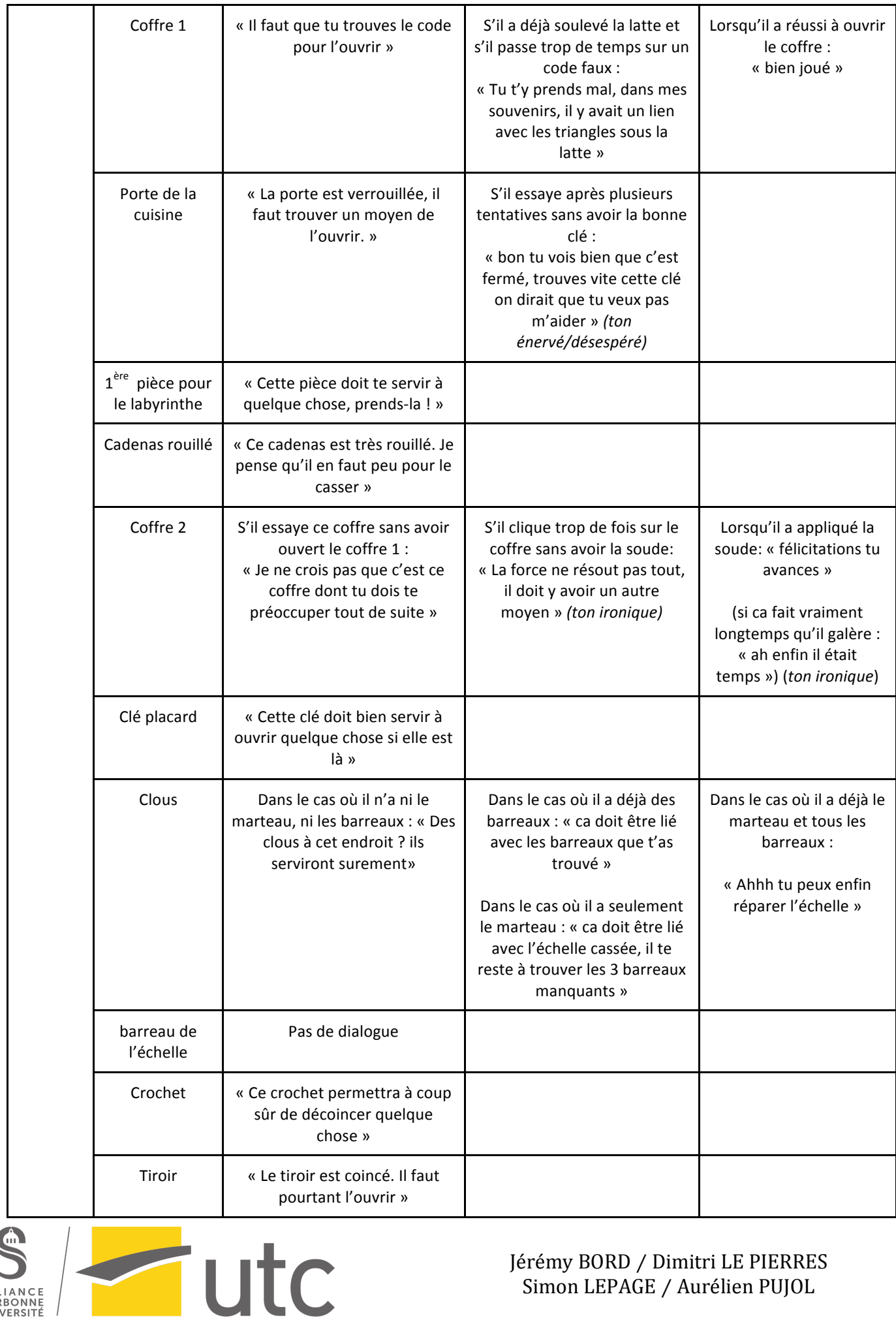

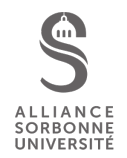

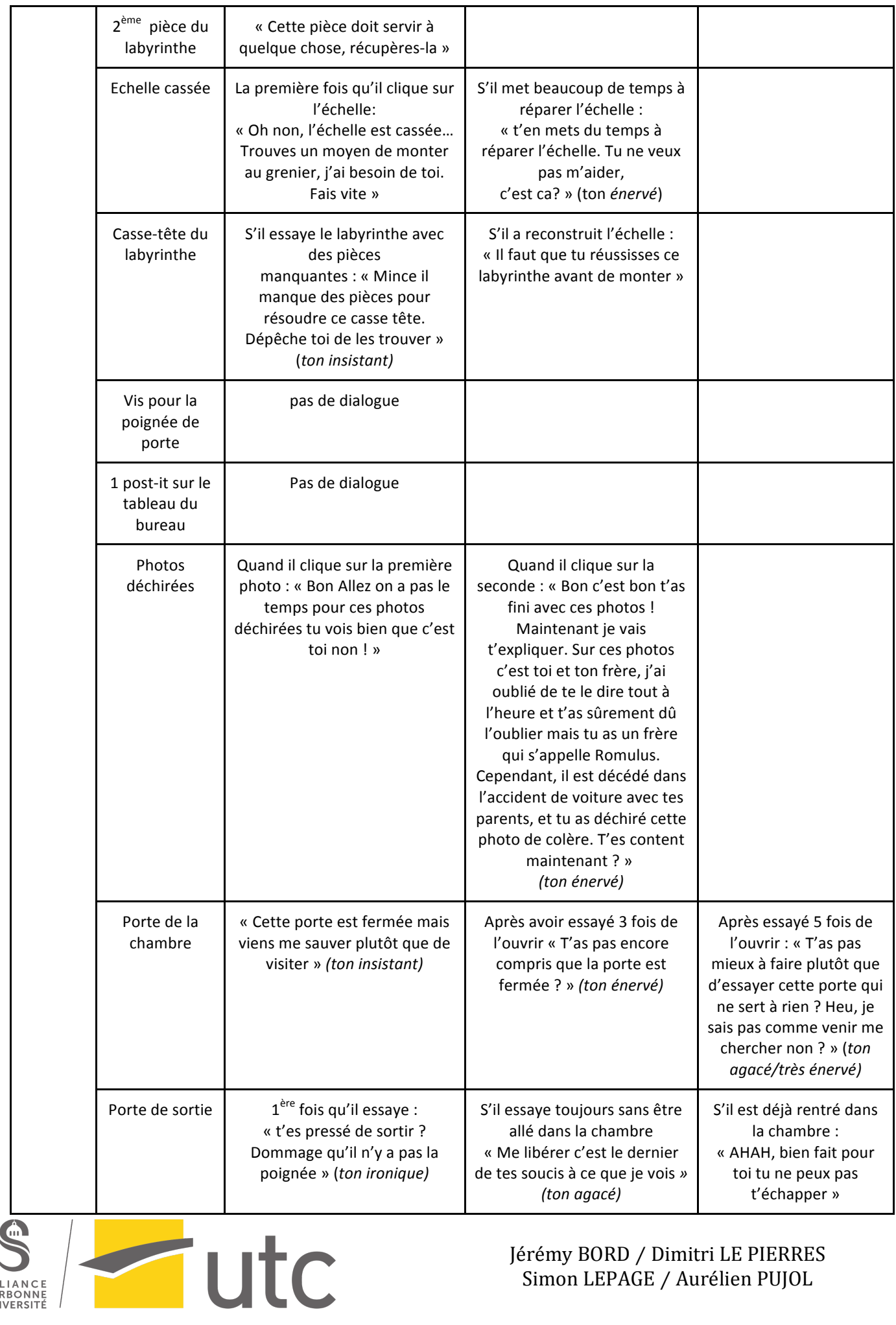

S ALLIANCE<br>SORBONNE<br>UNIVERSITÉ

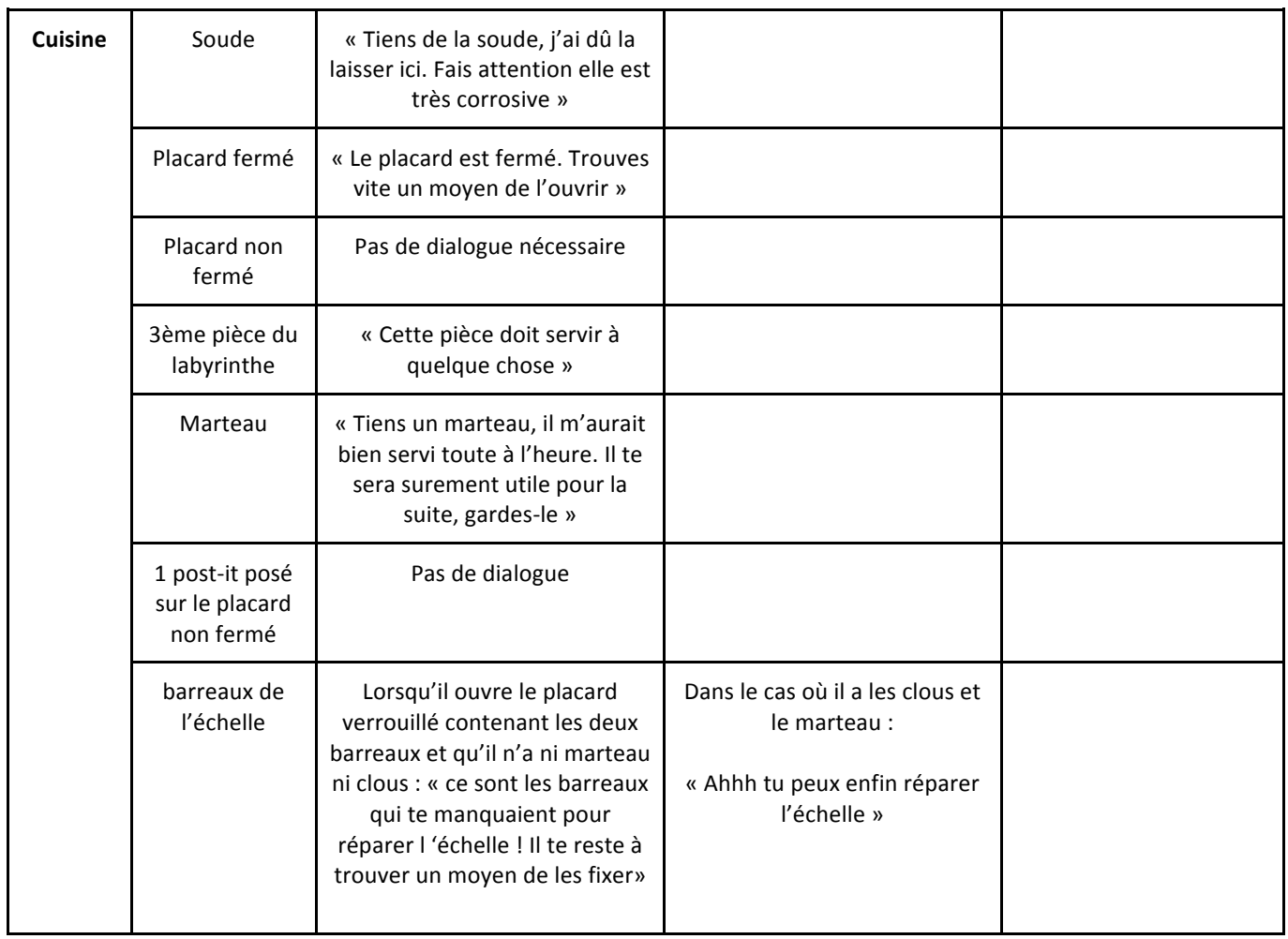

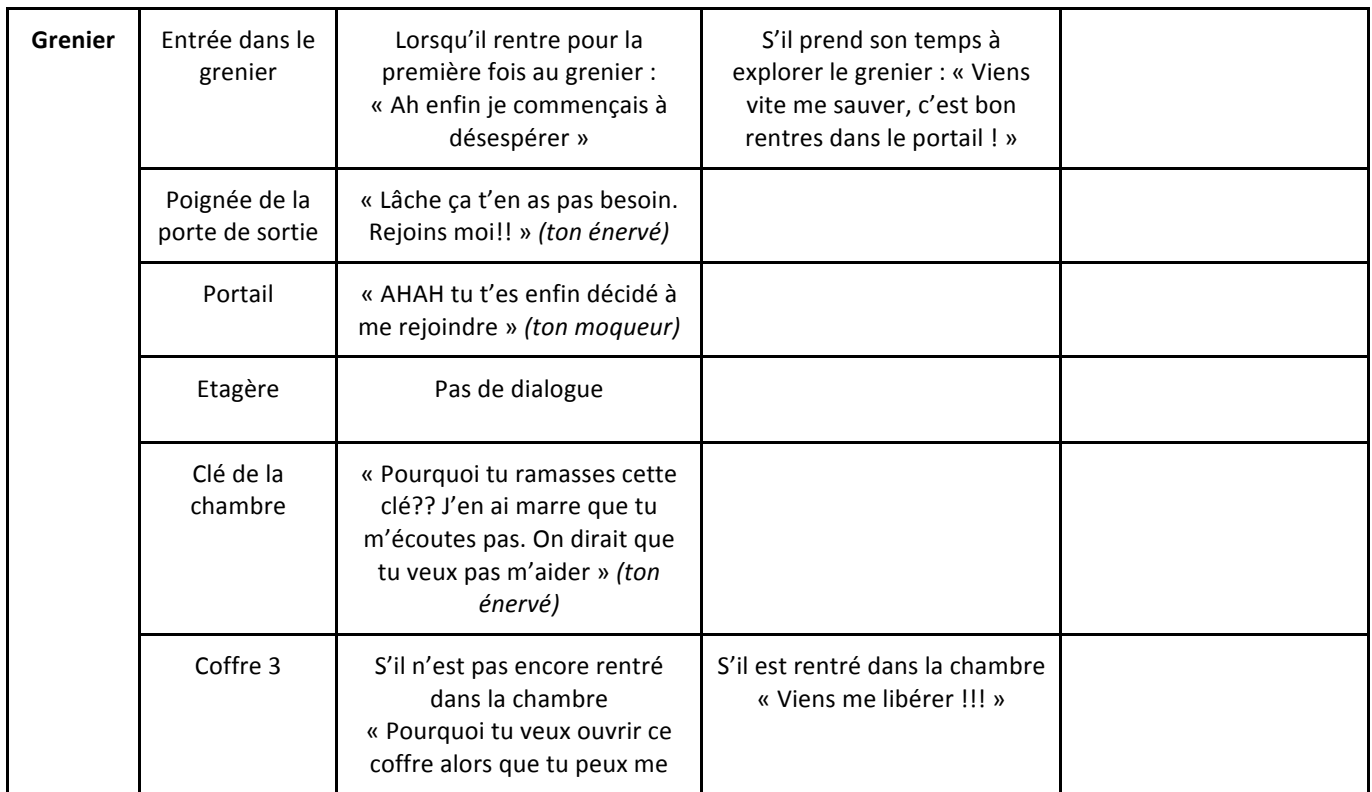

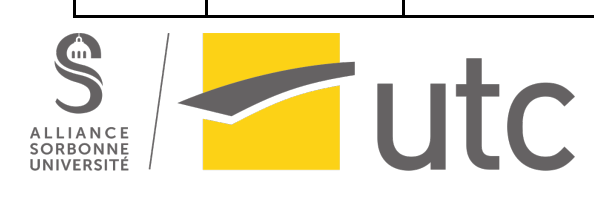

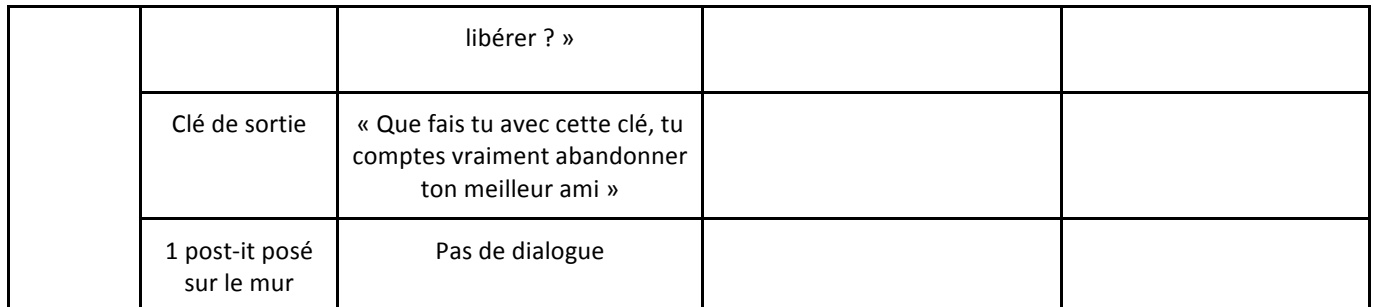

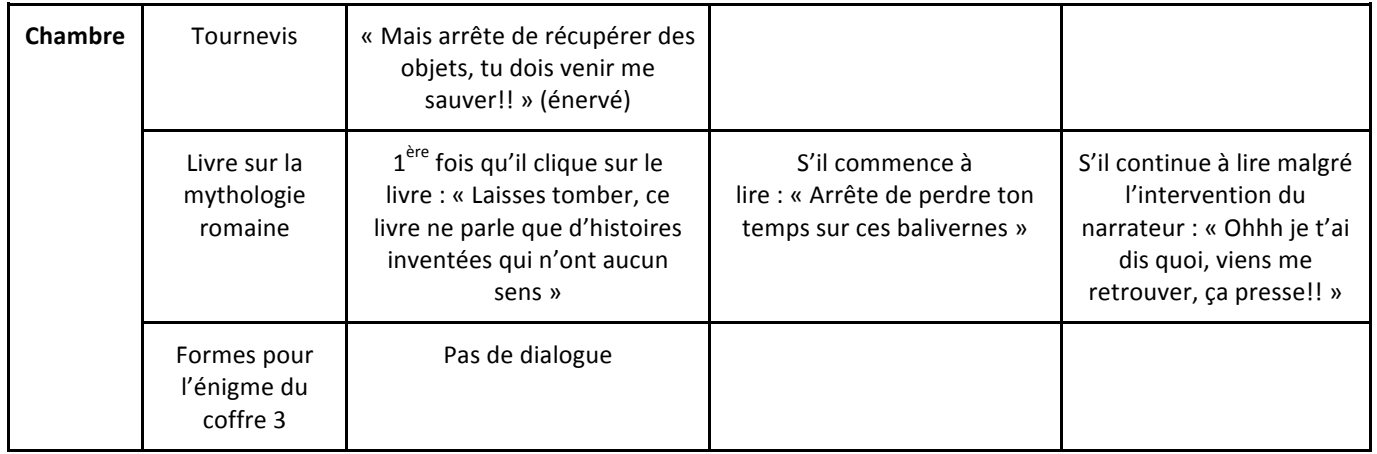

En plus de toutes ces interactions, nous avons décidés d'ajouter des phrases suivant le temps que passe le joueur sur les 2 casse-têtes. Cela a été rajouté à notre scénario suite aux tests que l'on a effectués avec des personnes de notre entourage. Ces phrases ont pour but d'amuser le joueur et de casser le silence qui s'installe lorsque le joueur passe beaucoup de temps sur les casse-têtes. Elles n'ont aucun but en tant que telles dans la progression et s'avère n'être d'aucune aide pour la résolution du casse-tête, mais cela rend le jeu un peu plus plaisant pour l'utilisateur, surtout à ces moments-là.

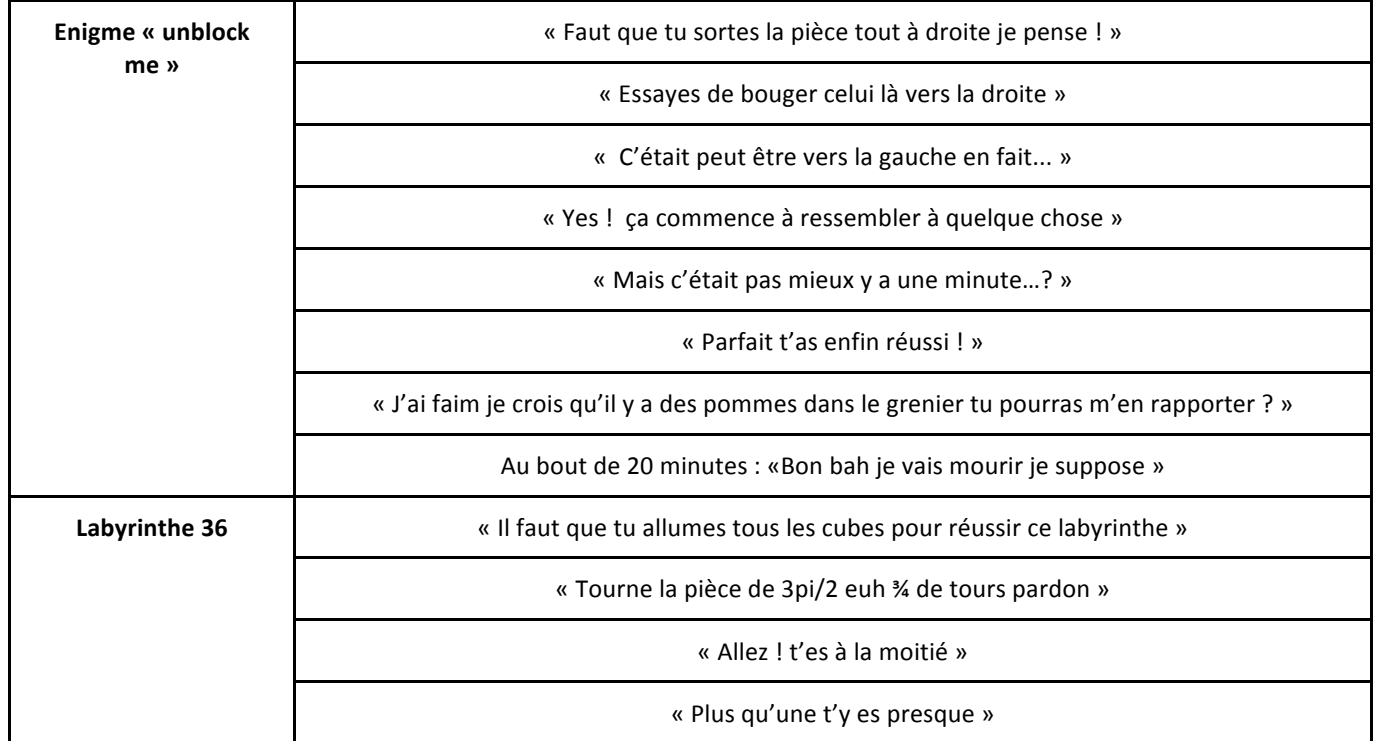

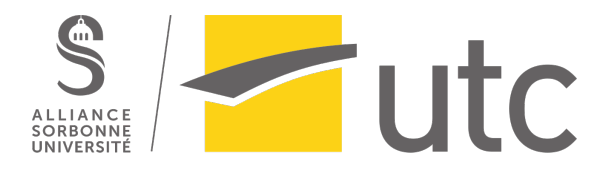

Enfin, nous avons très peu parlé dans ce rapport de la partie qui concerne le caractère malveillant du narrateur. Il s'avère que cette partie de notre projet est surtout introduite au travers des paroles du narrateur (ses changements de ton et d'humeur). Mis à part le livre dans la chambre et les photos des jumeaux, il n'y a pas d'objets qui permettent au joueur de se douter de l'ambiguïté du narrateur. Il devra donc être très attentif aux paroles.

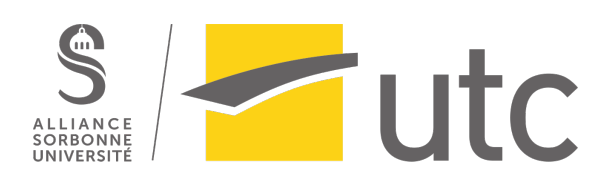

## Conclusion

Au début du semestre, nous avons dû établir les objectifs de notre projet. Pour rappel, nous avions pour but de créer une escape game cohérente et stimulante en proposant des énigmes et casse-têtes assez difficiles pour inciter le joueur à développer son esprit logique. En plus de cela, nous avions l'intention de se démarquer d'une escape game classique en introduisant un narrateur ambigu, afin de faire réfléchir le joueur sur ses actions : Est-ce qu'il doit se fier à une personne autoritaire ? Est-ce que tout ce qui est dit est vrai ? Au vu du projet fini, nous pouvons dire que ces objectifs ont été atteints. En effet, il s'avère que notre partie « escape game » est tout à fait fonctionnelle, bien qu'elle puisse être améliorée au niveau des animations et autres. Pour la partie concernant l'ambiguïté du narrateur, nous avons essayé d'incorporer autant d'éléments que possible afin que le joueur se doute du caractère malveillant de celui qui le guide sans que cela soit une évidence. 

Le développement de ce projet nous a permis de travailler dans un groupe aux profils et aux compétences variés. Chacun des membres a pu apporter une plus-value selon ses capacités. De plus, nous avons pu acquérir de nouvelles connaissances en utilisant des logiciels plus ou moins inconnus tels que Unity, Blender ou Audacity.

Des améliorations peuvent être apportées à notre jeu. Par exemple, il serait possible d'écrire et de msodéliser une suite lorsque le joueur traverse le portail. De même, avec plus de temps, il serait possible d'ajouter des animations lors de l'utilisation d'objets (comme lorsque l'on répare l'échelle notamment). Certains objets du décor pourrait se voir attribuer des paroles afin d'indiquer au joueur que c'est normal qu'il n'y ait pas d'interactions à cet endroit et éviter ainsi qu'il pense à un bug du jeu.

La conduite de ce projet interactif nous a permis de mener une réflexion autour du multimédia et de l'interactivité dans le cas d'un jeu en 3D, ce qui est complémentaire au cours de SI28, dans lequel est abordé surtout le cas des pages Web.

Afin d'aider les joueurs qui seraient bloqués à une énigme, nous avons publié des vidéos non répertoriés sur une chaîne Youtube créée pour ce projet.

**Vidéo du trailer :** https://youtu.be/1C4u9dj9kD8

**Vidéo de la résolution entière de l'escape game : https://youtu.be/yx7P9ubU4rY Vidéo de la résolution du casse-tête « Unblock me » :** https://youtu.be/pfWTKyv4PuA

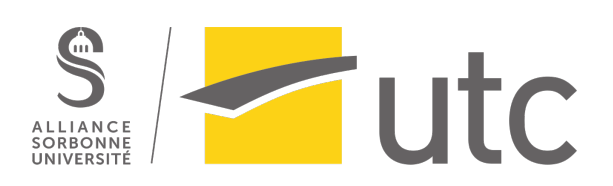

## Annexe

Souvent cités dans le rapport sous des noms que nous avons choisis, il était nécessaire de montrer en annexe à quoi réfèrent ces noms.

#### Enigme du coffre 1

Le coffre 1 s'ouvre lorsque le bon code à 4 chiffres est rentré. Ce code est obtenu grâce aux formes sous la latte du plancher, que l'on soulève à l'aide du pied de biche.

Il faut compter le nombre de triangles dans chacun des symboles pour obtenir le code. En faisant cela, le joueur obtient : 3 triangles pour le premier symbole, 8 pour le deuxième et enfin 16 pour la dernière.

Le code obtenu est donc 3816.

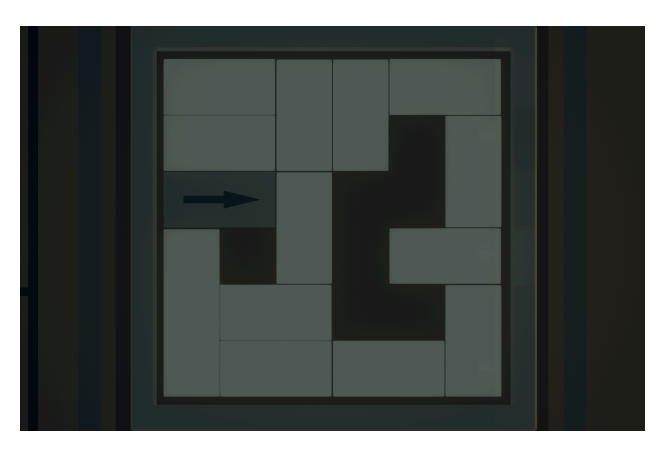

**Image 9 : Casse-tête « Unblock me »**

#### Casse-tête « labyrinthe »

Il faut retrouver les 3 pièces manquantes pour pouvoir essayer de le résoudre.

Le but est de déplacer la bille blanche sur chacun des 10 carrés verts pour les allumer. Une fois cela fait, le grenier est accessible.

Pour réussir ce casse-tête, le joueur peut déplacer la bille en cliquant sur les flèches autour des carrés et il peut tourner d'un quart de tour chaque carré indépendamment, mis à part celui sur lequel est la bille.

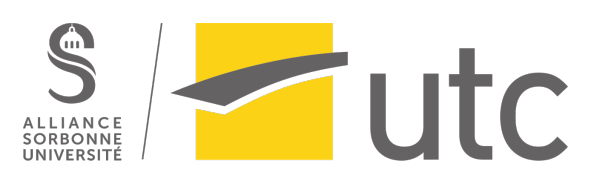

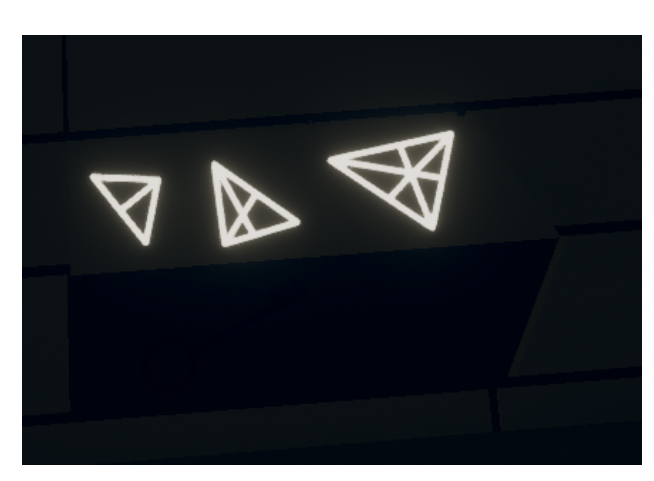

**Image 8: formes sous la latte du plancher pour** résoudre le code sur le coffre 1

#### Casse-tête « Unblock me »

Le casse-tête a été tiré d'un extrait du jeu mobile « Unblock me ». Jugé assez dur pour demander de la réflexion au joueur, le niveau a été recréé sur Unity par Simon pour être incorporé dans le projet.

Le but est de déplacer la pièce possédant la flèche tout à droite, afin d'ouvrir la boite sur laquelle est le jeu. Pour cela, il est nécessaire de déplacer les autres pièces pour libérer de l'espace. La complexité du jeu réside dans le fait que chaque se déplace uniquement selon une direction.

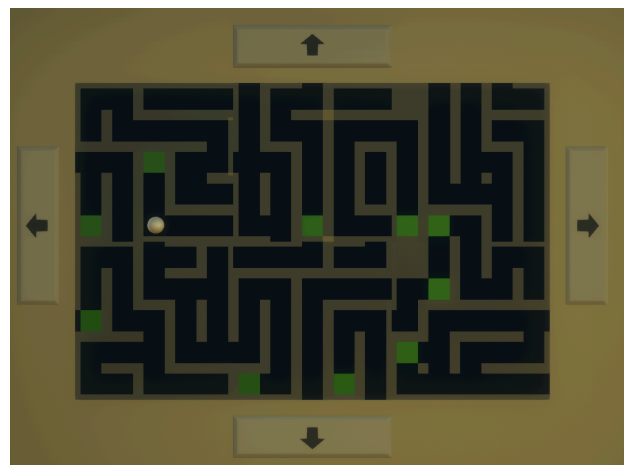

**Image 10 : Casse-tête** « **labyrinthe** »

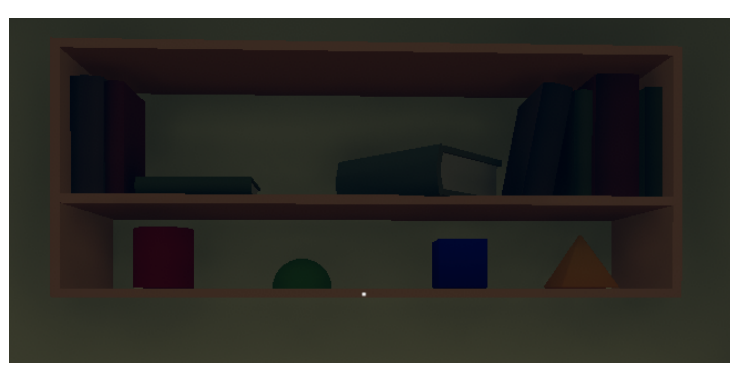

**Image 11 : Formes dans la chambre pour résoudre le code du** coffre 3 dans le grenier

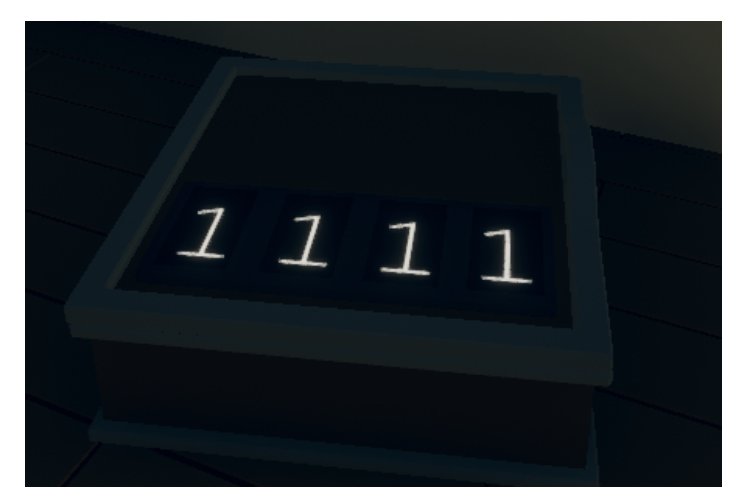

**Image 12** : Coffre 3 dans le grenier

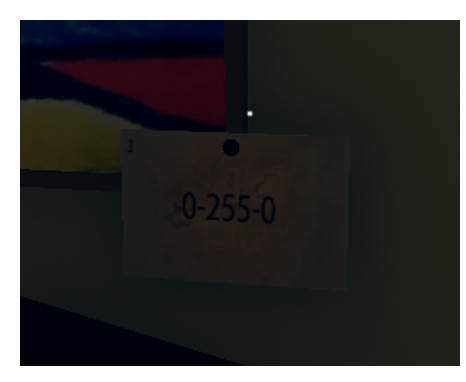

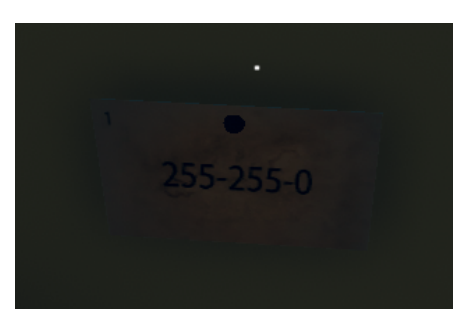

**Image 15 : Post-it présent dans la chambre**

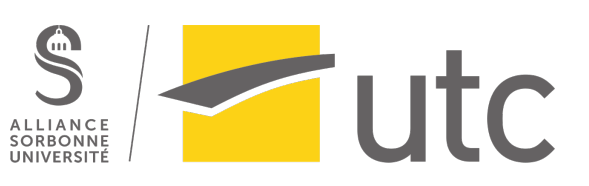

#### Enigme des formes-couleurs :

Chacune des 4 formes se soulèvent lorsque le joueur clique dessus, afin de faire apparaître une forme géométrique. Le joueur doit compter le nombre de cotés de la forme révélée. Le joueur obtient ainsi 4 nombres.

Cependant, ces 4 nombres ne sont pas à remettre dans le même ordre des 4 solides. Pour trouver le bon ordre, il faut se référer aux post-it présents dans chaque pièce. Sur les post-it, il y a un code RGB et un numéro en haut à gauche. Le numéro sert à savoir la position du nombre trouvé en soulevant la forme de la couleur indiqué par le code RGB. Par exemple, le post-it du salon indique que le nombre trouvé en soulevant la forme verte  $(0-255-0)$  = vert en code RGB) sera à la 3<sup>ème</sup> place dans le code.

Cette énigme est relativement complexe car il faut faire le lien entre beaucoup d'éléments. Etant donné qu'il s'agit de la dernière épreuve du joueur pour sortir, nous avons voulu la rendre difficile et ainsi tester sa patience.

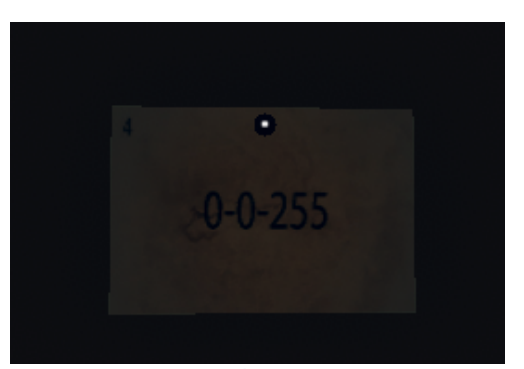

**Image 13 :** Post-it présent dans le salon<br> **Image 14 :** Post-it présent sur le placard dans **la cuisine**

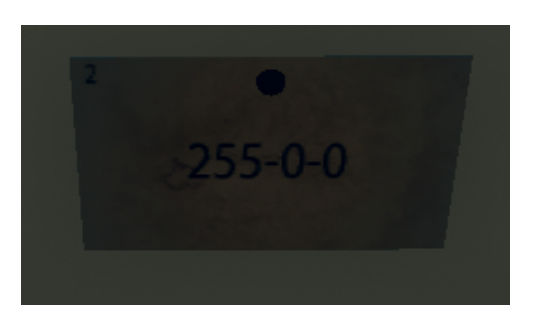

**Image 16 :** Post-it présent dans le grenier